### iTC-11XX Series **iTC-1101C / iTC-1121R / iTC-1150R / iTC-1170R**

**Fanless Industrial Panel PC with Intel**® **Elkhart Lake Processor**

### User's Manual

#### Version 1.3

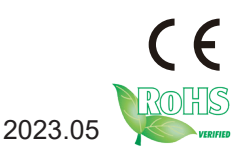

2023.05 P/N: 4018110000130P

#### <span id="page-1-0"></span>**Revision History**

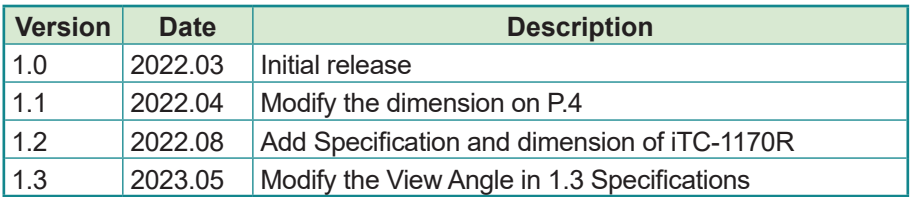

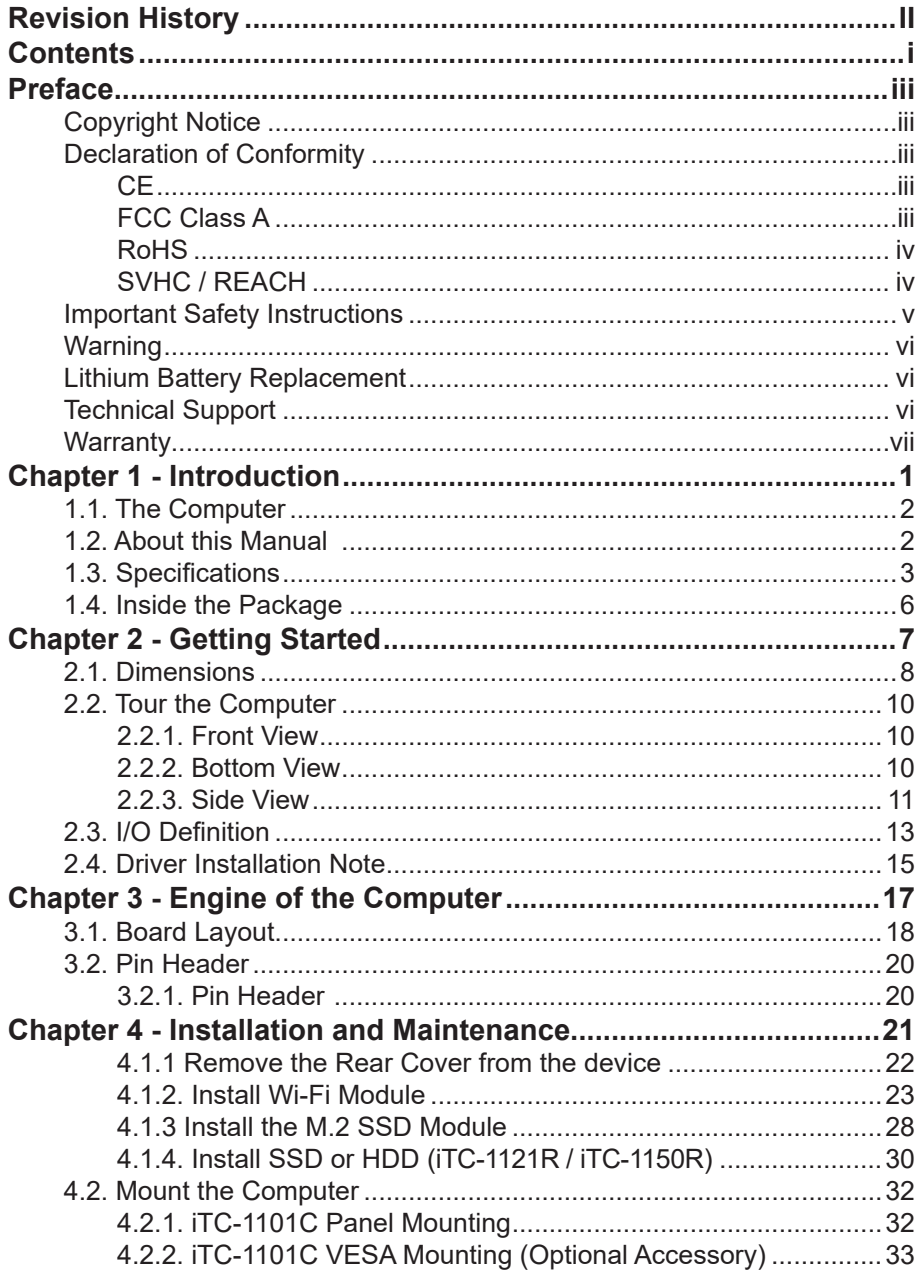

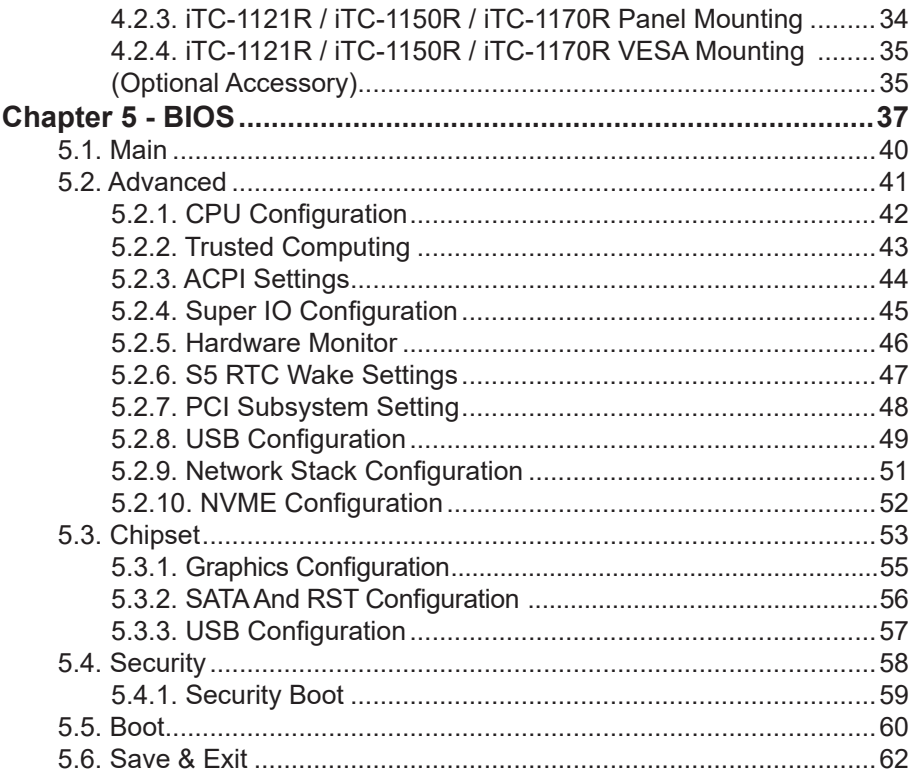

#### <span id="page-4-0"></span>**Copyright Notice**

All Rights Reserved.

The information in this document is subject to change without prior notice in order to improve the reliability, design and function. It does not represent a commitment on the part of the manufacturer.

Under no circumstances will the manufacturer be liable for any direct, indirect, special, incidental, or consequential damages arising from the use or inability to use the product or documentation, even if advised of the possibility of such damages.

This document contains proprietary information protected by copyright. All rights are reserved. No part of this document may be reproduced by any mechanical, electronic, or other means in any form without prior written permission of the manufacturer.

#### **Declaration of Conformity**

#### **CE**

The CE symbol on your product indicates that it is in compliance with the directives of the Union European (EU). A Certificate of Compliance is available by contacting Technical Support.

This product has passed the CE test for environmental specifications when shielded cables are used for external wiring. We recommend the use of shielded cables. This kind of cable is available from ARBOR. Please contact your local supplier for ordering information.

#### **Warning**

This is a class A product. In a domestic environment this product may cause radio interference in which case the user may be required to take adequate measures.

#### **FCC Class A**

This device complies with Part 15 of the FCC Rules. Operation is subject to the following two conditions:

- (1) This device may not cause harmful interference, and
- (2) This device must accept any interference received, including interference that may cause undesired operation.

#### <span id="page-5-0"></span>NOTE:

This equipment has been tested and found to comply with the limits for a Class A digital device, pursuant to Part 15 of the FCC Rules. These limits are designed to provide reasonable protection against harmful interference when the equipment is operated in a commercial environment. This equipment generates, uses, and can radiate radio frequency energy and, if not installed and used in accordance with the instruction manual, may cause harmful interference to radio communications. Operation of this equipment in a residential area is likely to cause harmful interference in which case the user will be required to correct the interference at his own expense.

#### **RoHS**

ARBOR Technology Corp. certifies that all components in its products are in compliance and conform to the European Union's Restriction of Use of Hazardous Substances in Electrical and Electronic Equipment (RoHS) Directive 2002/95/EC.

The above mentioned directive was published on 2/13/2003. The main purpose of the directive is to prohibit the use of lead, mercury, cadmium, hexavalent chromium, polybrominated biphenyls (PBB), and polybrominated diphenyl ethers (PBDE) in electrical and electronic products. Member states of the EU are to enforce by 7/1/2006.

ARBOR Technology Corp. hereby states that the listed products do not contain unintentional additions of lead, mercury, hex chrome, PBB or PBDB that exceed a maximum concentration value of 0.1% by weight or for cadmium exceed 0.01% by weight, per homogenous material. Homogenous material is defined as a substance or mixture of substances with uniform composition (such as solders, resins, plating, etc.). Lead-free solder is used for all terminations (Sn(96-96.5%), Ag(3.0-3.5%) and Cu(0.5%)).

#### **SVHC / REACH**

To minimize the environmental impact and take more responsibility to the earth we live, Arbor hereby confirms all products comply with the restriction of SVHC (Substances of Very High Concern) in (EC) 1907/2006 (REACH --Registration, Evaluation, Authorization, and Restriction of Chemicals) regulated by the European Union.

All substances listed in SVHC < 0.1 % by weight (1000 ppm)

#### <span id="page-6-0"></span>**Important Safety Instructions**

Read these safety instructions carefully

- 1. Read all cautions and warnings on the equipment.
- 2. Place this equipment on a reliable surface when installing. Dropping it or letting it fall may cause damage
- 3. Make sure the correct voltage is connected to the equipment.
- 4. For pluggable equipment, the socket outlet should be near the equipment and should be easily accessible.
- 5. Keep this equipment away from humidity.
- 6. The openings on the enclosure are for air convection and protect the equipment from overheating. DO NOT COVER THE OPENINGS.
- 7. Position the power cord so that people cannot step on it. Do not place anything over the power cord.
- 8. Never pour any liquid into opening. This may cause fire or electrical shock.
- 9. Never open the equipment. For safety reasons, the equipment should be opened only by qualified service personnel.
- 10. If one of the following situations arises, get the equipment checked by service personnel:
	- a. The power cord or plug is damaged.
	- b. Liquid has penetrated into the equipment.
	- c. The equipment has been exposed to moisture.
	- d. The equipment does not work well, or you cannot get it to work according to the user's manual.
	- e. The equipment has been dropped or damaged.
	- f. The equipment has obvious signs of breakage.
- 11. Keep this User's Manual for later reference.

#### <span id="page-7-0"></span>**Warning**

The Panel PC and its components contain very delicately Integrated Circuits (IC). To protect the Panel PC and its components against damage caused by static electricity, you should always follow the precautions below when handling it:

- 1. Disconnect your Panel PC from the power source when you want to work on the inside.
- 2. Use a grounded wrist strap when handling computer components.
- 3. Place components on a grounded antistatic pad or on the bag that came with the Panel PC, whenever components are separated from the system.

#### **Lithium Battery Replacement**

Incorrect replacement of the lithium battery may lead to a risk of explosion.

The lithium battery must be replaced with an identical battery or a battery type recommended by the manufacturer.

Do not throw lithium batteries into the trash can. It must be disposed of in accordance with local regulations concerning special waste.

#### **Technical Support**

If you have any technical difficulties, please consult the user's manual first at: <http://www.arbor.com.tw>

Please do not hesitate to call or e-mail our customer service when you still cannot find out the answer.

https://www.arbor-technology.com

#### <span id="page-8-0"></span>**Warranty**

This product is warranted to be in good working order for a period of one year from the date of purchase. Should this product fail to be in good working order at any time during this period, we will, at our option, replace or repair it at no additional charge except as set forth in the following terms. This warranty does not apply to products damaged by misuse, modifications, accident or disaster.

Vendor assumes no liability for any damages, lost profits, lost savings or any other incidental or consequential damage resulting from the use, misuse of, or inability to use this product. Vendor will not be liable for any claim made by any other related party.

Vendors disclaim all other warranties, either expressed or implied, including but not limited to implied warranties of merchantability and fitness for a particular purpose, with respect to the hardware, the accompanying product's manual(s) and written materials, and any accompanying hardware. This limited warranty gives you specific legal rights.

Return authorization must be obtained from the vendor before returned merchandise will be accepted. Authorization can be obtained by calling or faxing the vendor and requesting a Return Merchandise Authorization (RMA) number. Returned goods should always be accompanied by a clear problem description.

This page is intentionally left blank.

# <span id="page-10-0"></span>**Chapter 11 Introduction**

#### <span id="page-11-0"></span>**1.1. The Computer**

#### **Product Highlights**

• Intel® Celeron® Processor J6413 (1.5M Cache, up to 3.00 GHz)

- 10.1" 1280 x 800 WXGA LCD display
- 12.1" & 15" 1024 x 768 XGA LCD display
- 17" 1280 x 1024 SXGA
- Fanless design w/ Aluminum Front bezel
- Flush front panel w/ IP65 waterproof compliant
- Support 2.5GbE LAN and USB 3.2 Gen1 (5Gbps)
- $\cdot$  Rich I/O: 4 x COM/ 2 x LAN/ 4 x USB3.2(5 Gbps) / 8-bit DI/O & dual video output: DisplayPort and DVI-D
- Easy-accessible expansion for storage and wireless module.
- 9~36V wide-range DC input with reverse protection

#### **1.2. About this Manual**

This manual is meant for the experienced users and integrators with hardware knowledge of personal computers. If you are not sure about the description in this manual, consult your vendor before further handling.

We recommend that you keep one copy of this manual for the quick reference for any necessary maintenance in the future. Thank you for choosing ARBOR products.

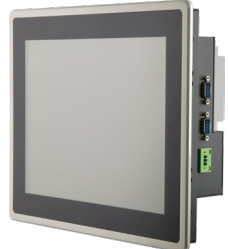

(\*Product appearance varies by model.)

#### <span id="page-12-0"></span>**1.3. Specifications**

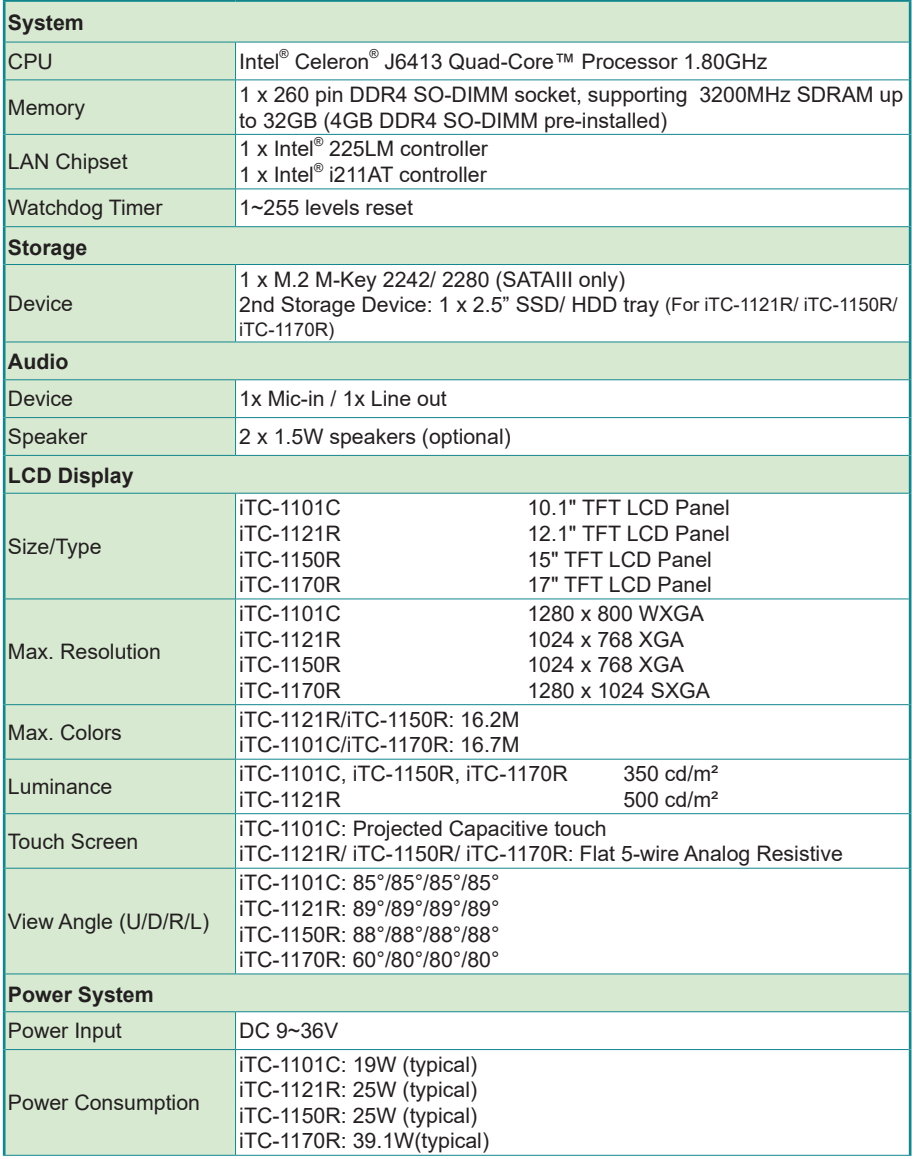

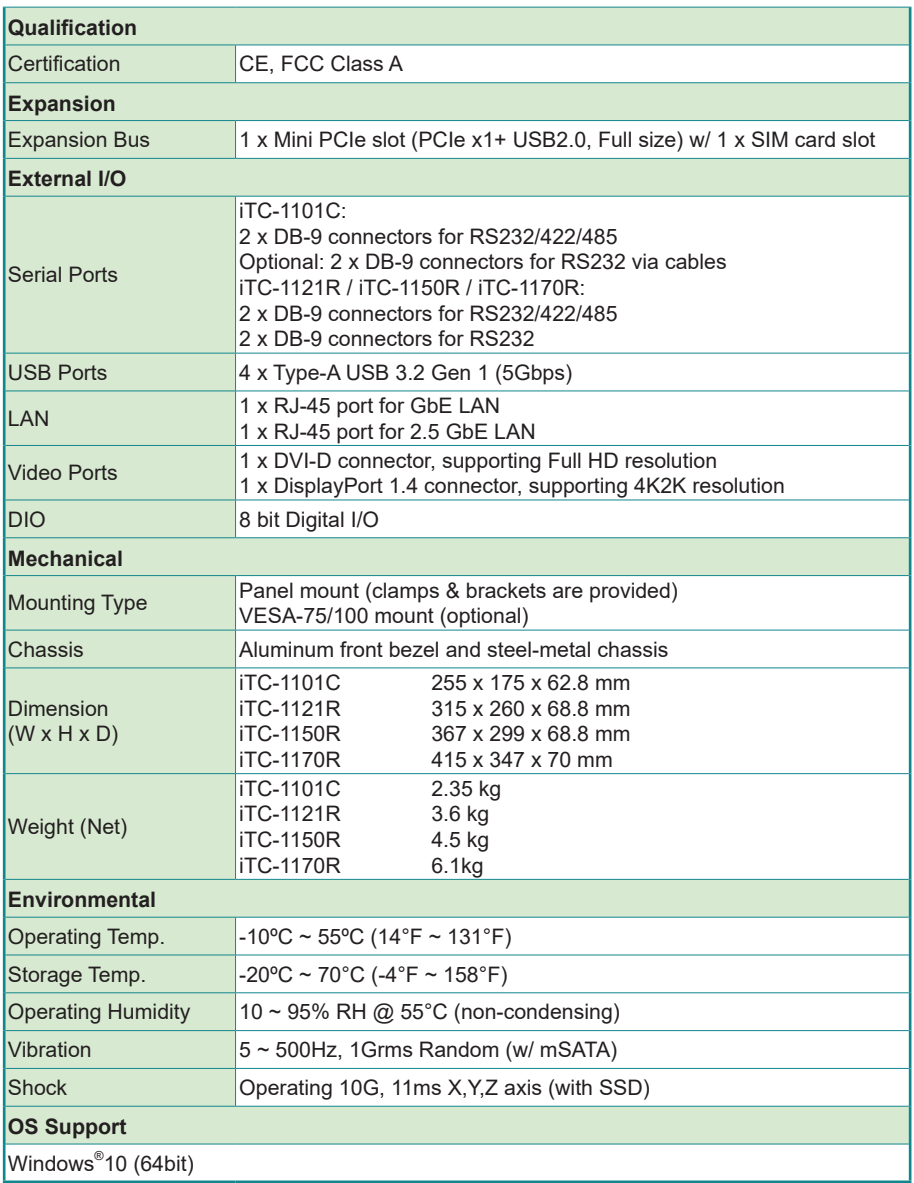

#### **1.4. Inside the Package**

Upon opening the package, carefully inspect the contents. If any of the items is missing or appears damaged, contact your local dealer or distributor. The package should contain the following items:

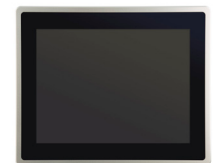

1 x iTC-1101C / iTC-1121R / iTC-1150R / iTC-1170R \*Product appearance varies by model.

#### **iTC-1101C Accessory Box**

1 x **Accessory Box** that contains the following items:

- User Manual
- Panel-mount Bracket w/ screws (2 x Brackets and 4 x M3\*6L screws )
- Panel-mount Clamps w/ screws (4 x clamps and 4 x M4\*18L screws )
- 10-pin plug (for D I/O)
- 3-pin plug x 2 (one for DC input block; one for Remote Control block)

#### **iTC-1121R / iTC-1150R / iTC-1170R Accessory Box**

1 x **Accessory Box** that contains the following items:

- User Manual
- 4 x M3\*4L screws (for 2.5" SSD/ HDD tray)
- Panel-mount Clamps w/ screws (8 x clamps and 8 x M4\*18L screws)
- 10-pin plug (for D I/O)
- 1 x Rubber O-ring
- 3-pin plug x 2 (one for DC input block; one for Remote Control block)

<span id="page-15-0"></span>This page is intentionally left blank.

<span id="page-16-0"></span>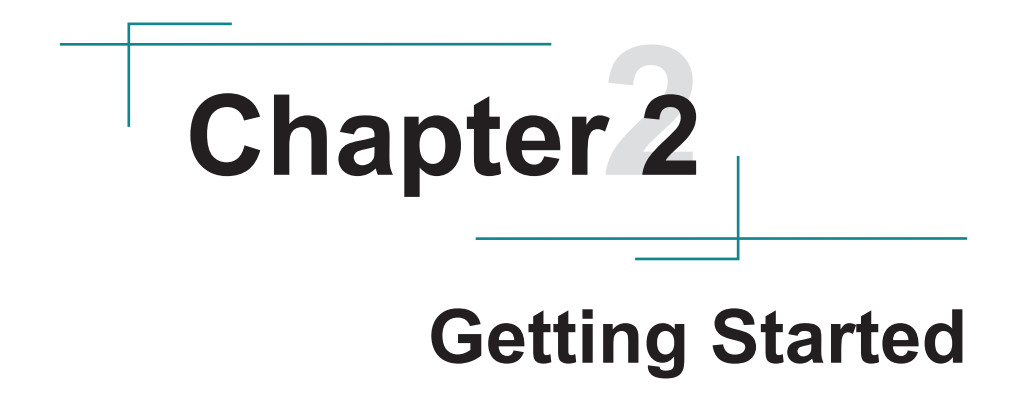

#### <span id="page-17-0"></span>**2.1. Dimensions**

#### **iTC-1101C**

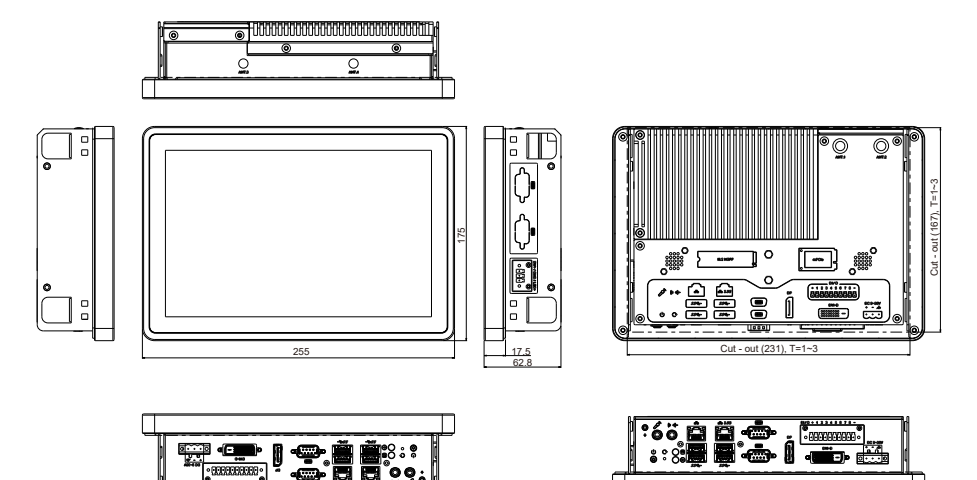

#### **iTC-1121R**

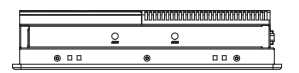

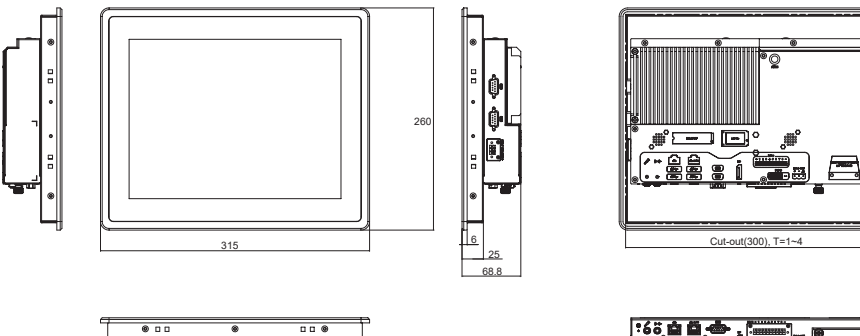

}:៖<br>89:

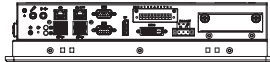

Cut-out(245), T=1~4

Cut-out(245), T=1~4

Cut-out(331)

Cut-out(331)

 $\blacksquare$ 

#### **iTC-1150R**

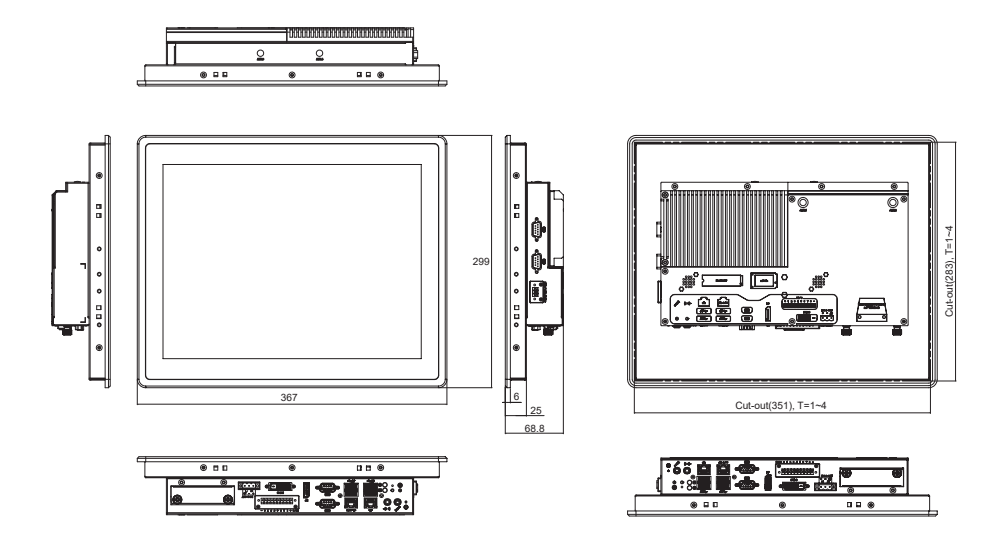

#### **iTC-1170R**

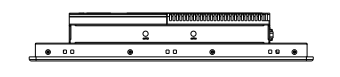

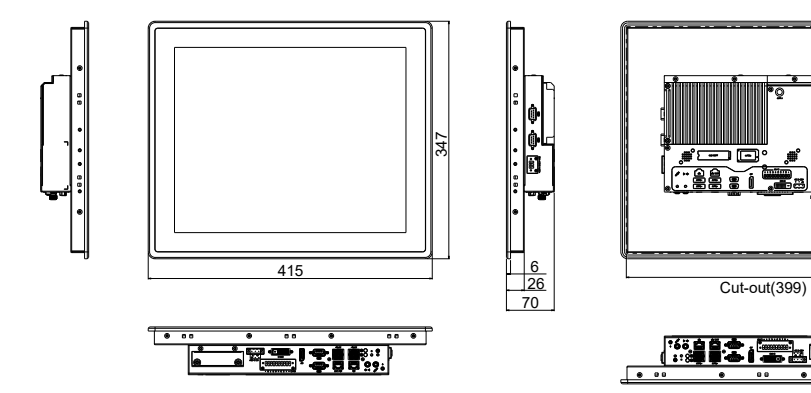

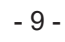

#### <span id="page-19-0"></span>**2.2. Tour the Computer**

Take a look around the computer and find the external controls and connectors.

#### **2.2.1. Front View**

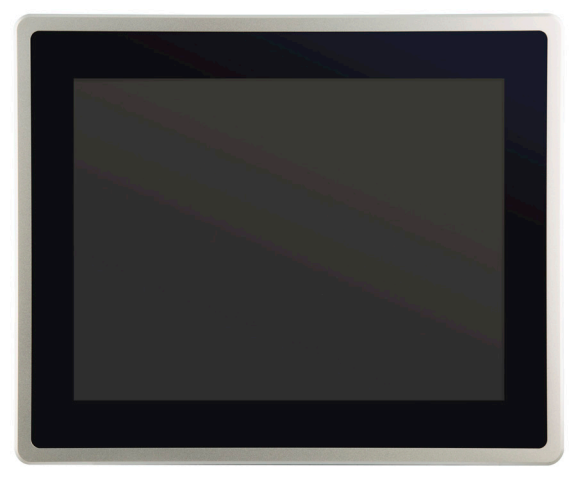

\*Product appearance varies by model.

#### **2.2.2. Bottom View**

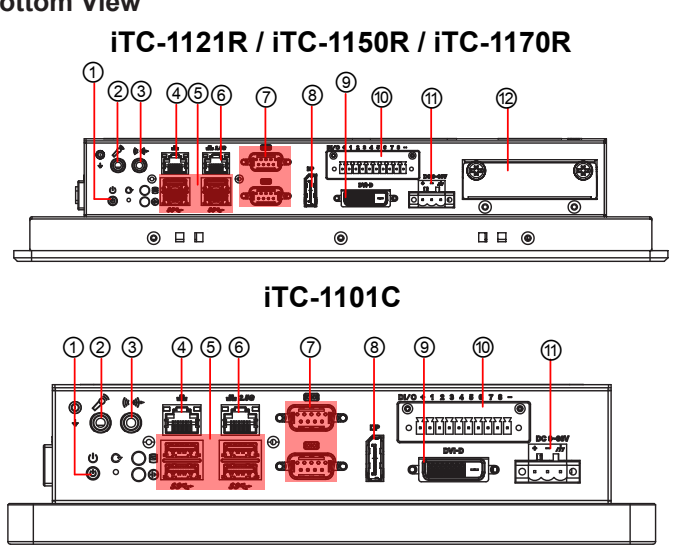

<span id="page-20-0"></span>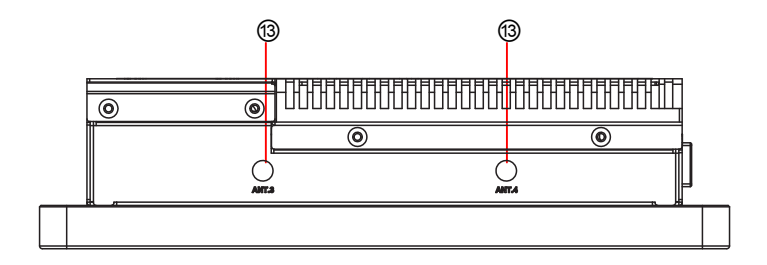

**2.2.3. Side View**

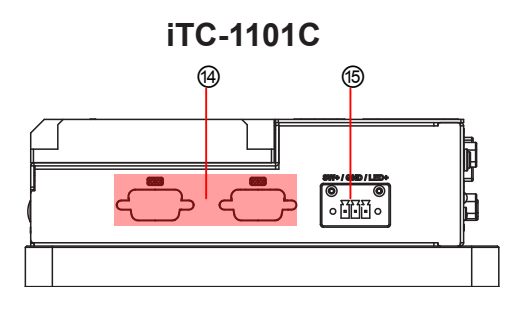

**iTC-1121R / iTC-1150R / iTC-1170R**

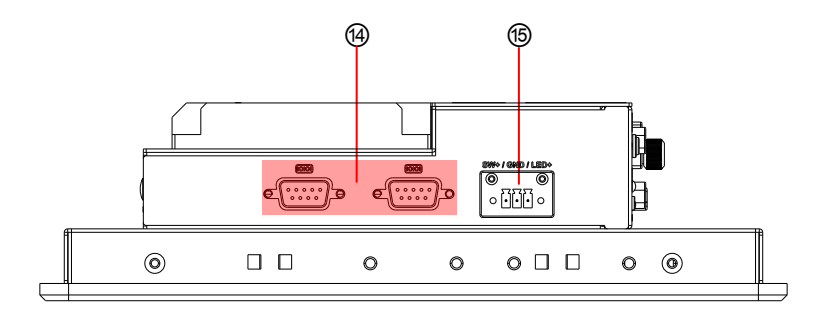

#### **iTC-1101C / iTC-1121R / iTC-1150R / iTC-1170R**

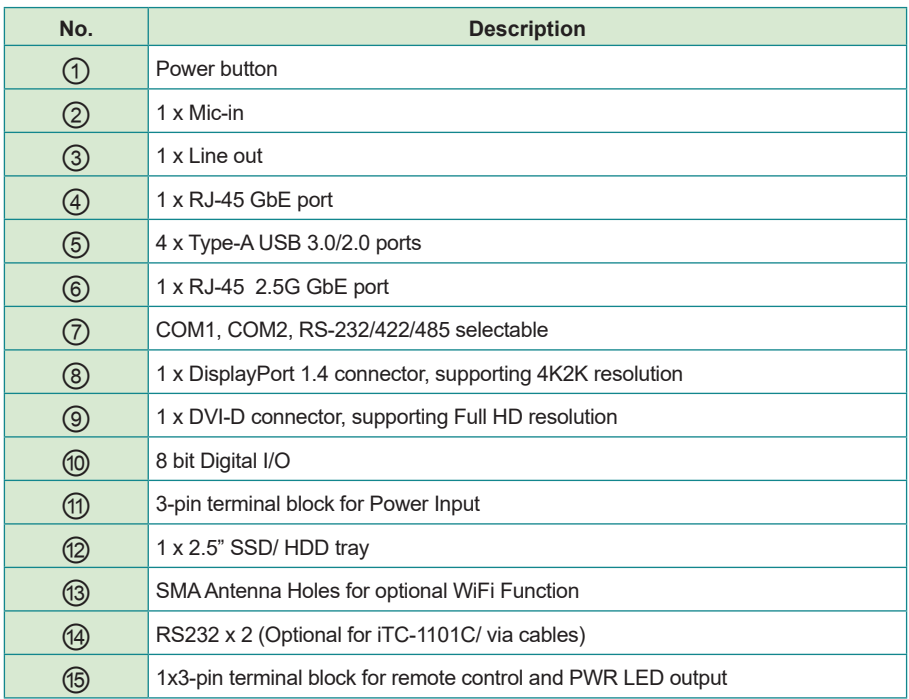

#### <span id="page-22-0"></span>**2.3. I/O Definition**

#### ⑦⑭ **COM1, COM2 and RS232**

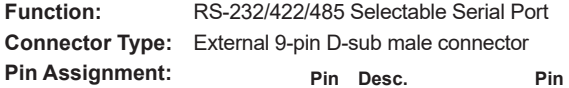

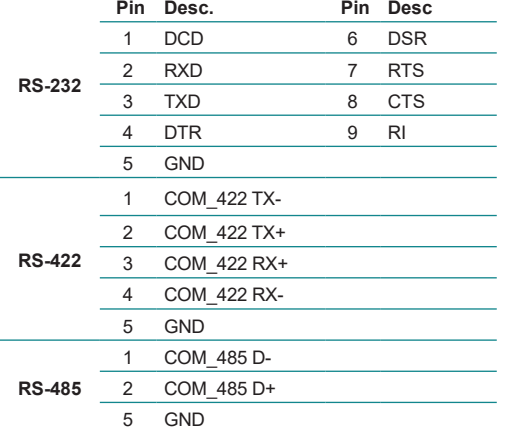

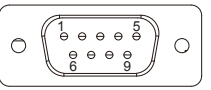

#### ⑩ **8 bit Digital I/O**

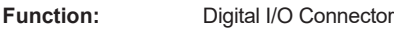

#### **Connector Type:**

 $Pin$  Assignment:

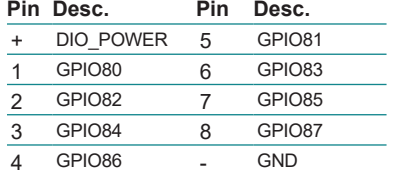

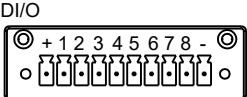

#### ⑪ **PWRIN1**

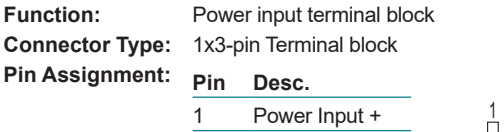

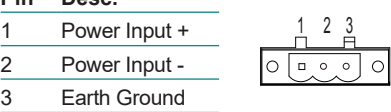

#### ⑮ **3-pin terminal block**

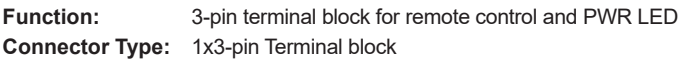

**Pin Assignment: Pin** 

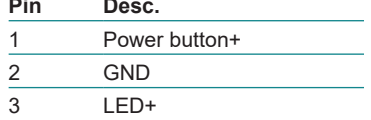

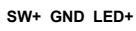

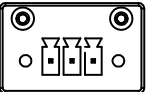

#### <span id="page-24-0"></span>**2.4. Driver Installation Note**

#### **Windows 10 64-Bit**

To install the drivers, please visit our website at

**www.arbor-technology.com** and download the driver pack from the product page. If you need login access, please contact your local ARBOR sales representative.

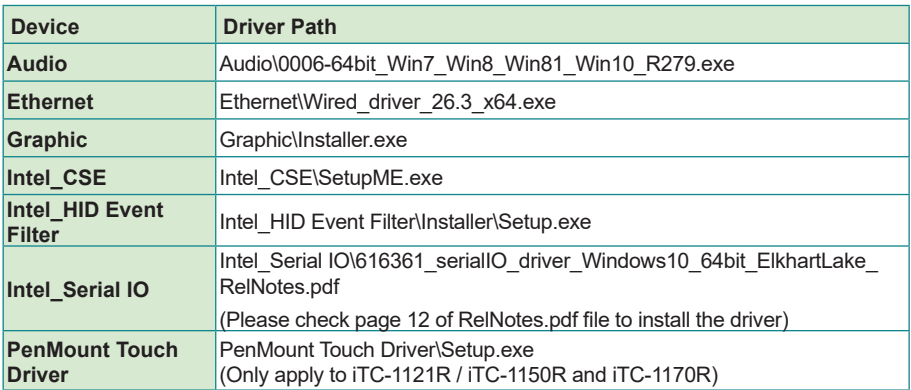

This page is intentionally left blank.

# <span id="page-26-0"></span>**Chapter 33 Engine of the Computer**

#### <span id="page-27-0"></span>**3.1. Board Layout**

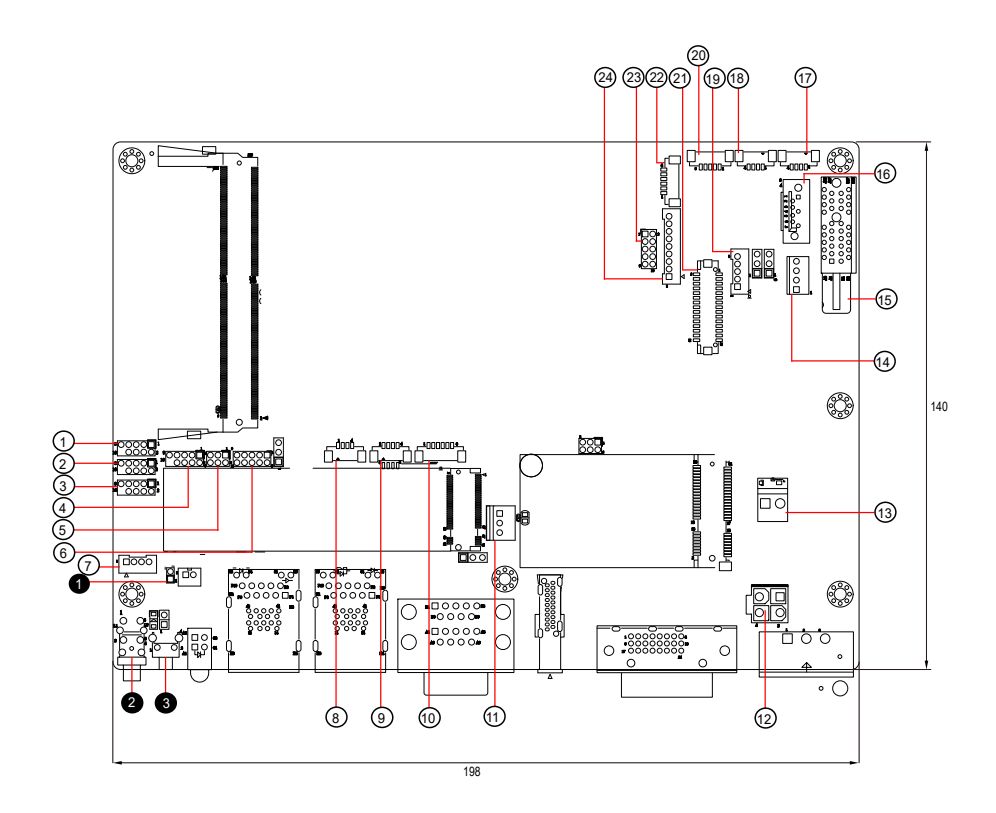

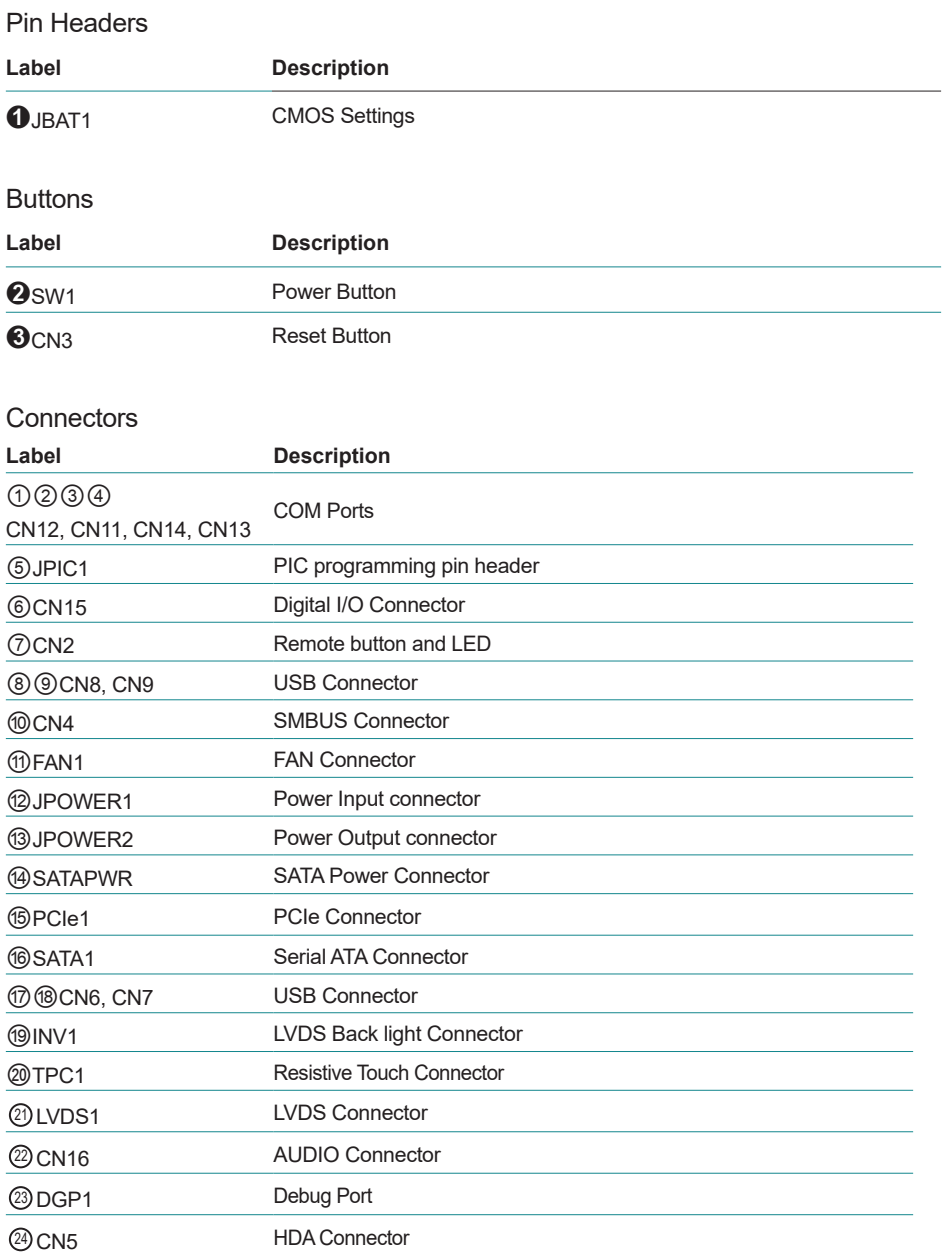

#### <span id="page-29-0"></span>**3.2. Pin Header**

#### **3.2.1. Pin Header**

#### ➊ **JBAT1**

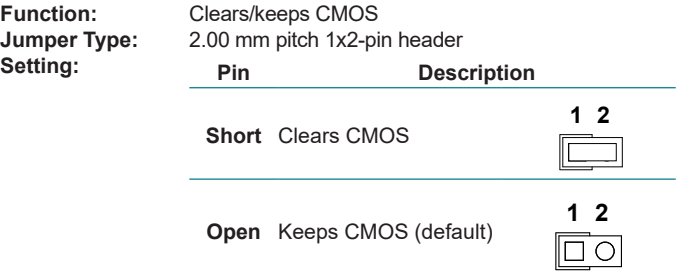

<span id="page-30-0"></span>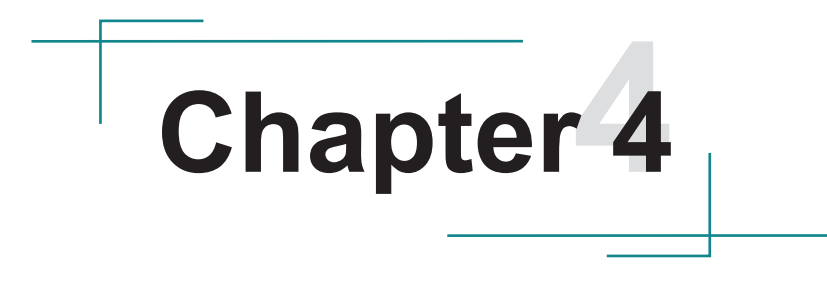

## **Installation & Maintenance**

#### <span id="page-31-0"></span>**4.1.1 Remove the Rear Cover from the device**

1. Loosen and remove the 6 screws securing the computer's rear cover.

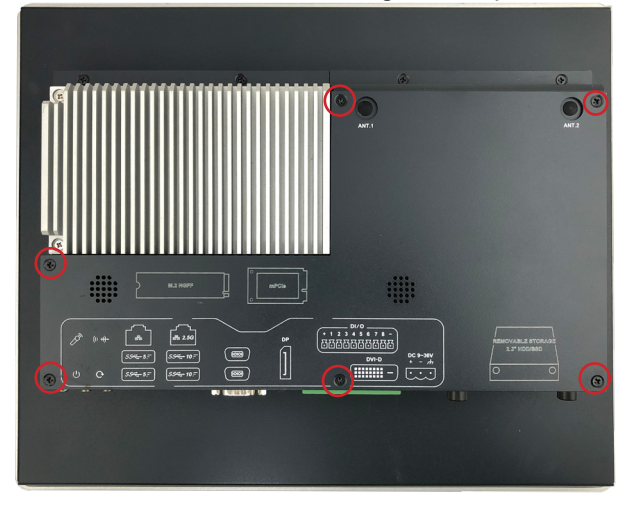

2. Dismount the rear cover from the computer. The inside of the computer comes to vierw.

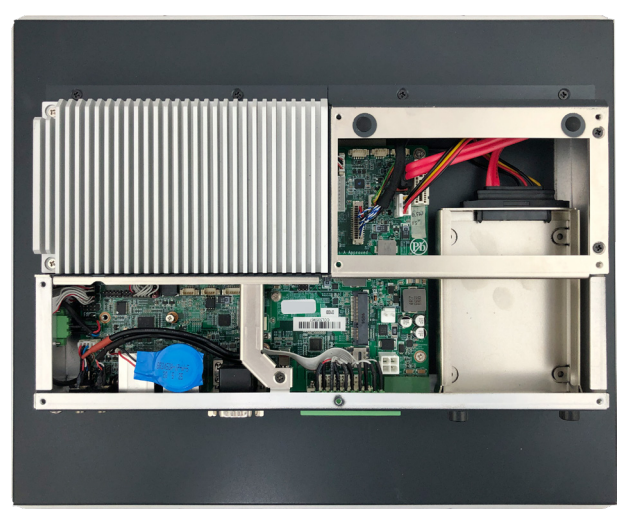

#### <span id="page-32-0"></span>**4.1.2. Install Wi-Fi Module**

1. Locate the **Mini PCIe** socket for wireless module. Note the socket has a break among the connector.

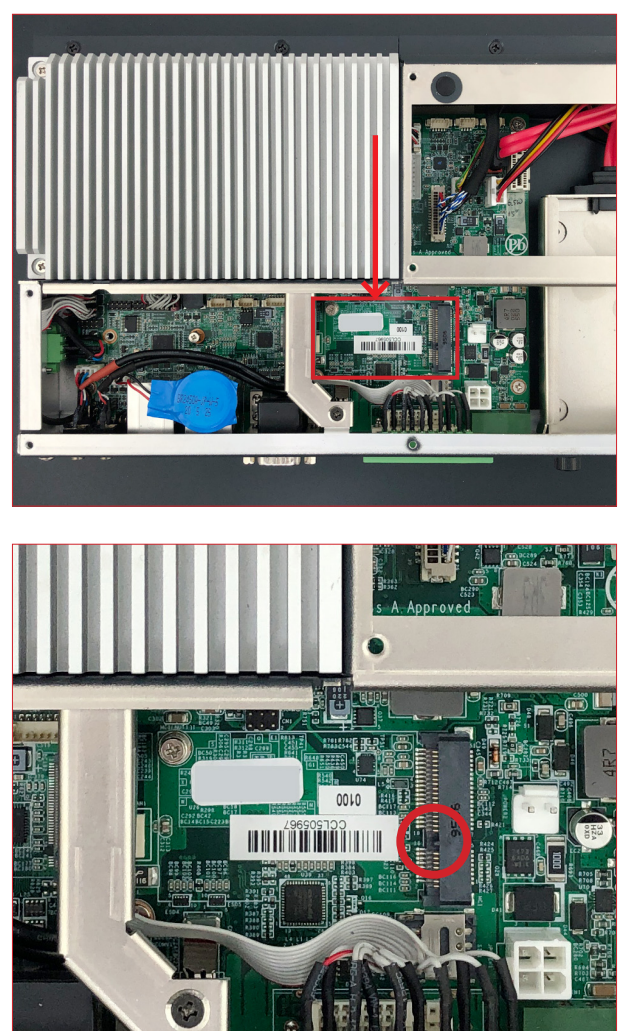

2. Connect the antenna to your wireless module. The wireless module comes with two U.FL connectors - one is "1" and the other is "0". Always follow the connections below for best signal reception.

If you are using only one antenna, connect the antenna's MHF end to the connector labeled "1".

![](_page_33_Figure_3.jpeg)

3. Then plug the Wi-Fi module to the socket's connector by a slanted angle. Fully insert the module, and note that the notch on the wireless module should meet the break of the connector.

![](_page_33_Picture_5.jpeg)

4. Press the module down and fix the module in place using the screw.

![](_page_34_Picture_1.jpeg)

5. Remove a plastic plug from the computer's bottom side to make an antenna hole. Keep the plastic plug for any possible restoration in the future.

![](_page_34_Picture_3.jpeg)

6. From the SMA end of the RF antenna, remove the washer and the nut. Save the washer and nut for later use. Note that the SMA connector is in the form of a threaded bolt, with one flat side.

![](_page_35_Picture_1.jpeg)

7. Pass the SMA connector through the above mentioned antenna hole. Make sure that you align the connector's flat side with the antenna hole's flat side.

![](_page_35_Picture_3.jpeg)

Arrange the flat side of the SMA connector to meet the flat side of the antenna hole.

8. Mount the washer first and then the nut to the SMA connector. Make sure the nut is tightened.

![](_page_35_Picture_6.jpeg)

Mount the washer and the nut to the SMA connector. Tighten the nut.
9. Have the external antenna(s). Screw and tightly fasten the antenna(s) to the SMA connector.

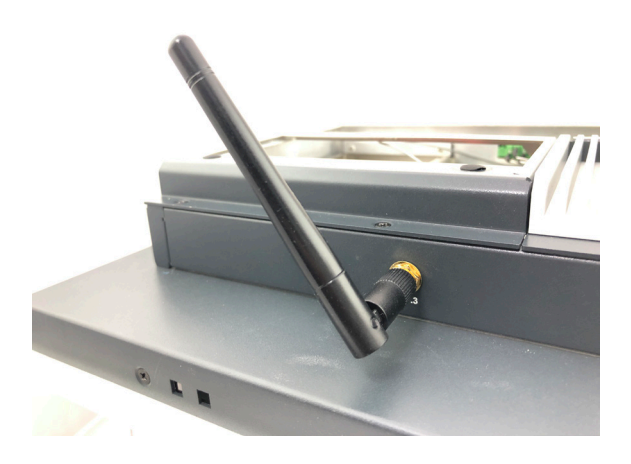

#### **4.1.3 Install the M.2 SSD Module**

1. Locate the **SSD** socket. Note that the socket has a break among the connector. The module's key notch should meet the connector's break.

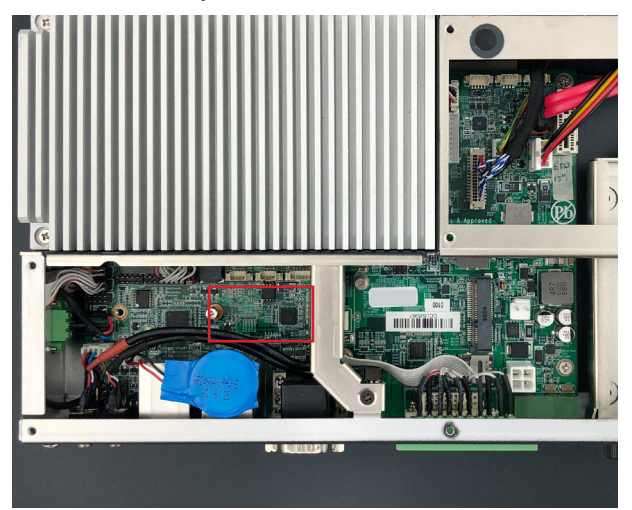

2. Confront the SSD module's edge connector with the socket's connector. Align the module's key notch with the connector's break and fully plug the module.

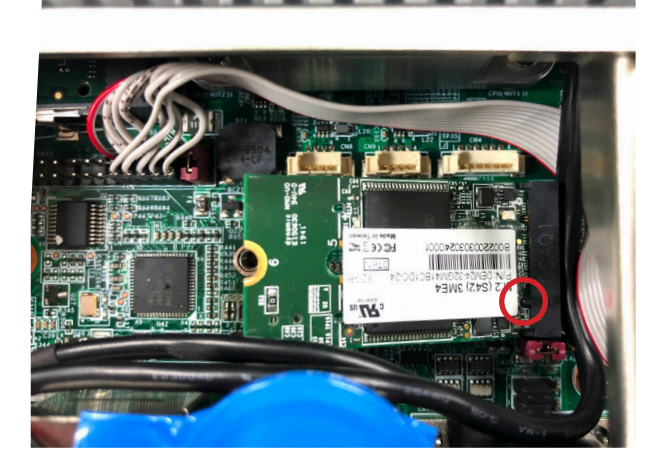

3. Press the module down and fix the module in place with one screw.

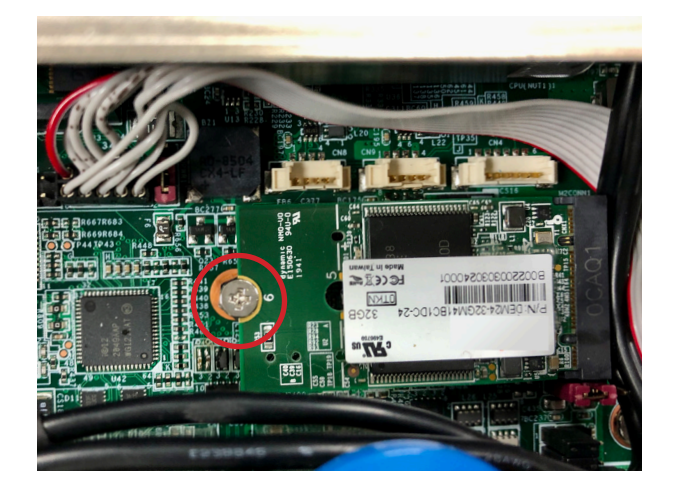

#### **4.1.4. Install SSD or HDD (iTC-1121R / iTC-1150R / iTC-1170R)**

The iTC-1121R / iTC-1150R / iTC-1170R comes with one 2.5" drive bays for 2.5" HDD or SSD storage device. To install 2.5" HDD or SSD to the computer,

1. Locate the 2.5" drive bays inside the computer. Loosen and remove the screw that locks the door and take the bracket out of computer.

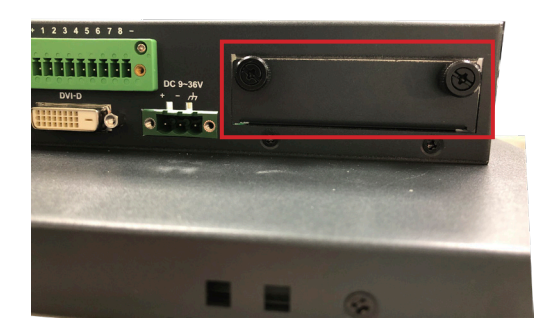

2. Slide the HDD/SSD storage device into the bracket.

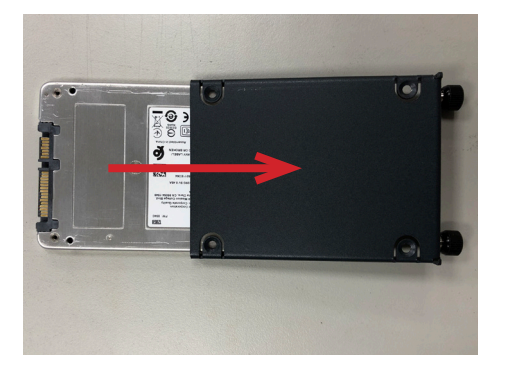

3. Fix the storage device in place by fastening the four screws of the bracket.

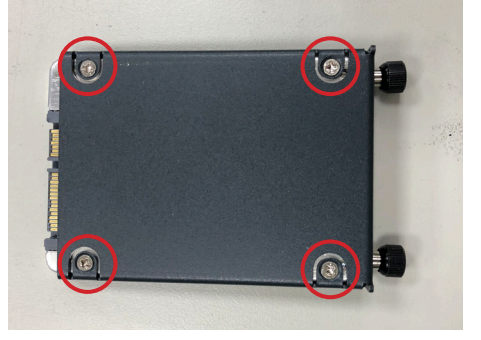

4. Slide the bracket back to the computer.

#### **4.2. Mount the Computer**

Install the panel PC to where it works by mounting it to a wall.

#### **4.2.1. iTC-1101C Panel Mounting**

- 1. Have the panel-mount brackets included in accessory pack. Put two brackets on the edge of panel PC and tightly fasten 4 screws.
- 2. Integrate the panel PC into a correct-sized frame on a wall or other deviices.
- 3. Put the provided panel-mounting braket and clamps into holes around edges then tightly fasten the clamps around edges of the panel PC as the picture below.

Note: In our case, we took a transparent stand as an example.

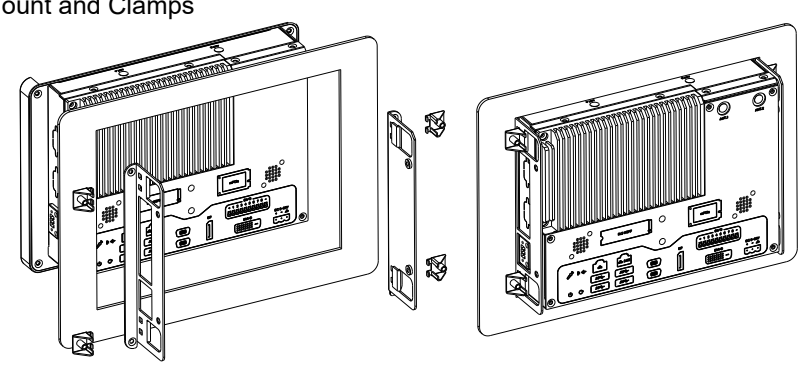

Panel Mount and Clamps

#### **4.2.2. iTC-1101C VESA Mounting (Optional Accessory)**

- 1. Put the panel PC into VESA braket.
- 2. Put the provided VESA-mounting braket into holes around edges of the panel PC.
- 3. Tightly fasten the VESA-mounting braket around edges.

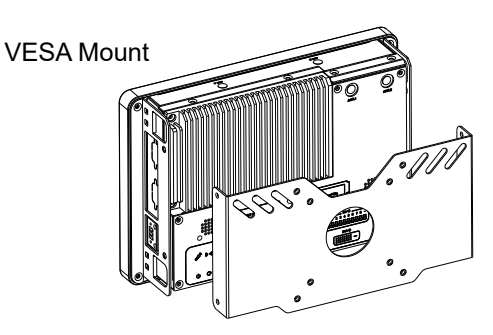

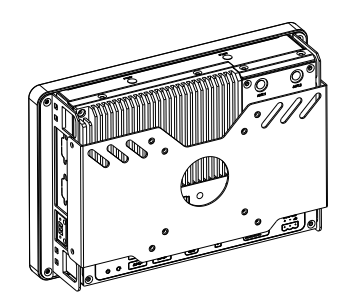

#### **4.2.3. iTC-1121R / iTC-1150R / iTC-1170R Panel Mounting**

- 1. Have the rubber O-ring included in accessory pack. Put the rubber O-ring on the panel PC.
- 2. Integrate the panel PC into a correct-sized frame on a wall or other devices.
- 3. Put the provided clamps into holes around edges of the panel PC then tightly fasten the clamps around edges of the panel PC as the picture below.

Note: In our case, we took a transparent stand as an example.

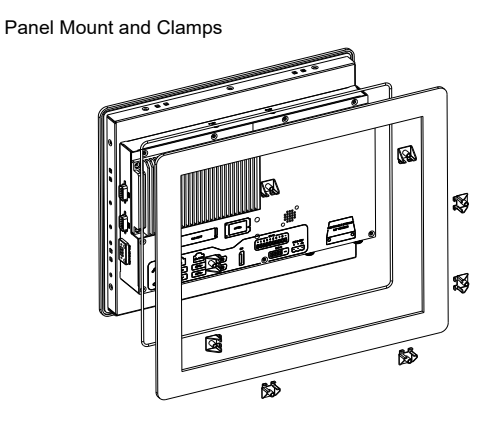

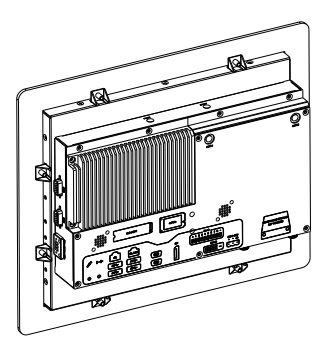

#### **4.2.4. iTC-1121R / iTC-1150R / iTC-1170R VESA Mounting (Optional Accessory)**

- 1. Have the VESA braket included in accessory pack. Put the panel PC into VESA braket.
- 2. Put the provided VESA-mounting braket into holes around edges of the panel PC.
- 3. Tightly fasten the VESA-mounting braket around edges.

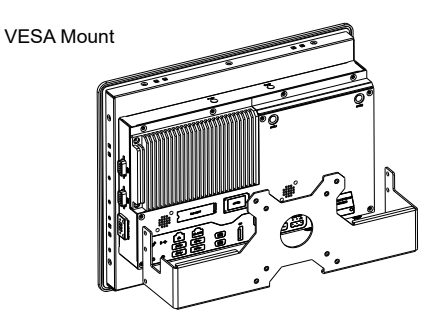

Panel Mount and Clamps

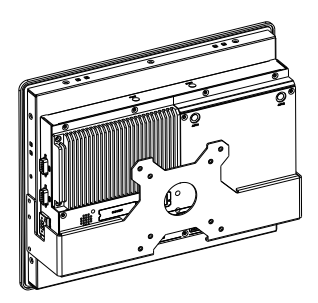

This page is intentionally left blank.

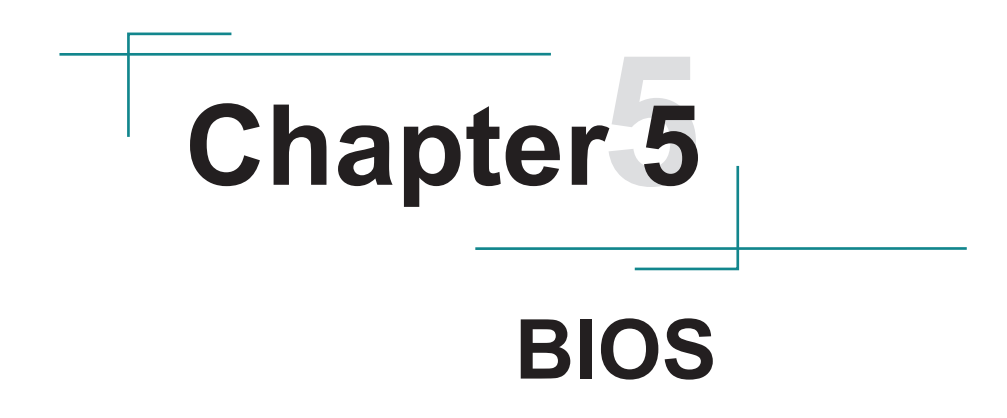

The BIOS Setup utility for the iTC-11XX series are featured by American Megatrends Inc to configure the system settings stored in the system's BIOS ROM. The BIOS is activated once the computer powers on. When the computer is off, the battery on the main board supplies power to BIOS RAM.

To enter the BIOS Setup utility, keep hitting the "Delete" key upon powering on the computer.

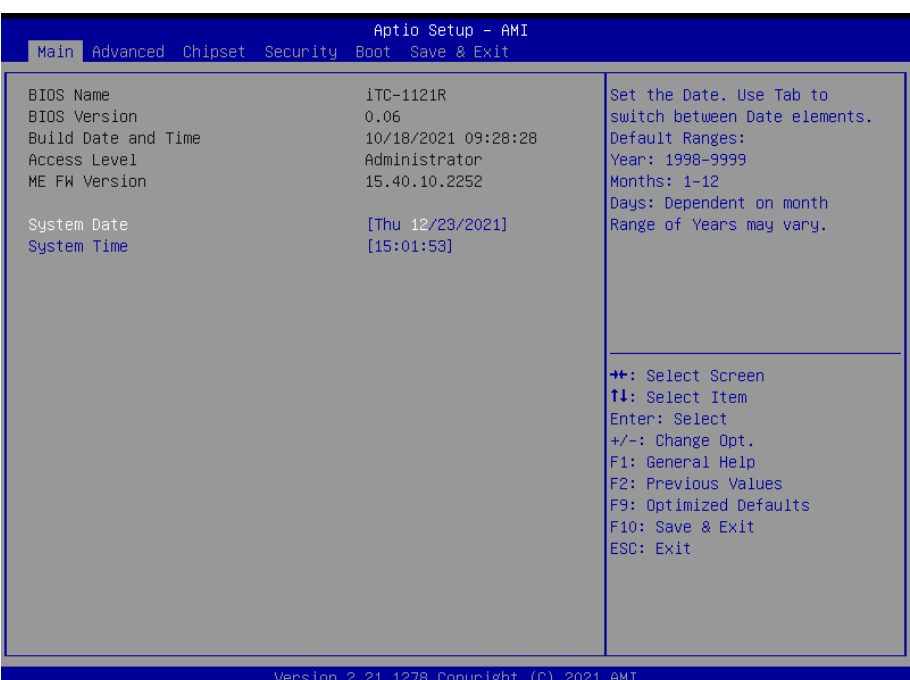

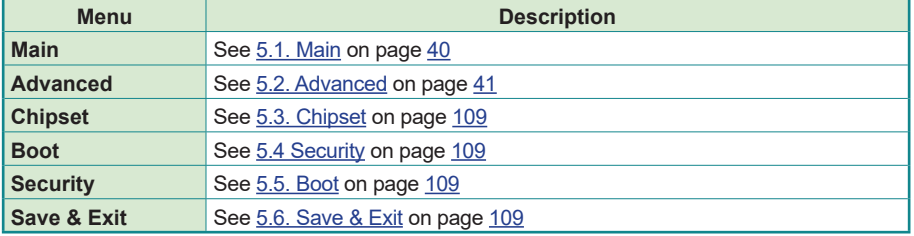

#### **Key Commands**

The BIOS Setup utility relies on a keyboard to receive user's instructions. Hit the following keys to navigate within the utility and use the utility.

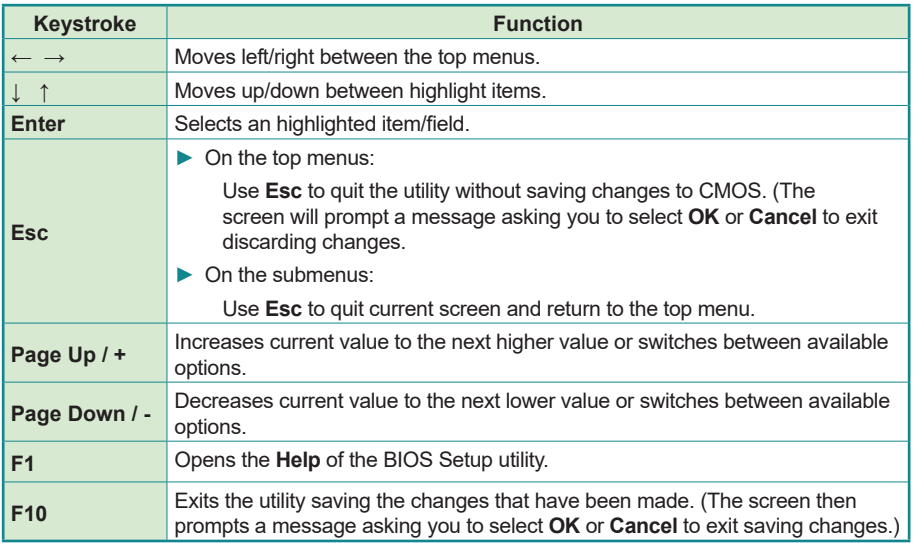

Note: Pay attention to the "WARNING" that shows at the left pane onscreen when making any change to the BIOS settings.

> This BIOS Setup utility is updated from time to time to improve system performance and hence the screenshots hereinafter may not fully comply with what you actually have onscreen.

# <span id="page-49-0"></span>**5.1. Main**

The **Main** menu features the settings of **System Date** and **System Time** and displays some BIOS info.

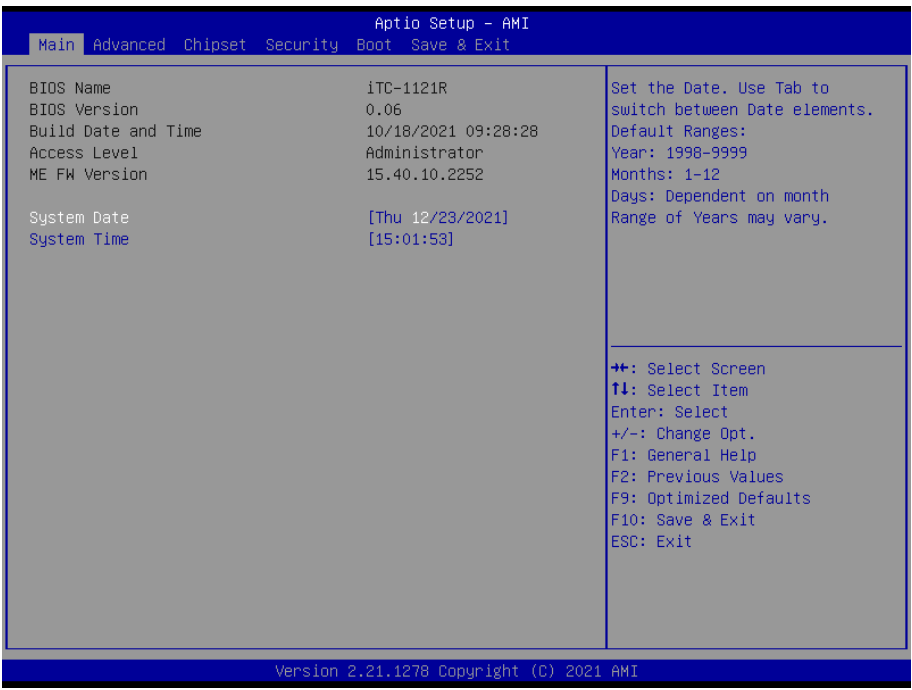

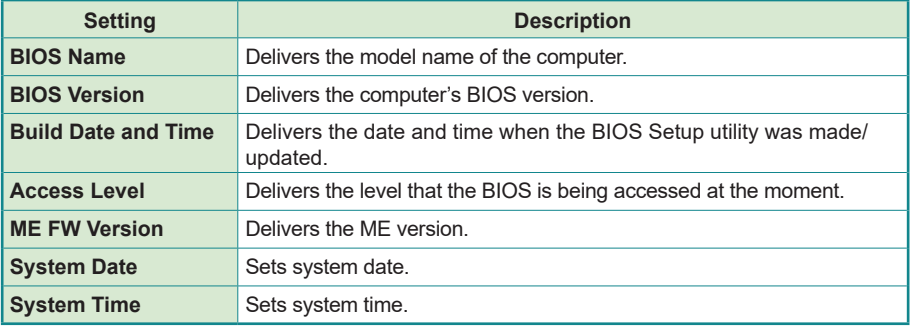

# <span id="page-50-0"></span>**5.2. Advanced**

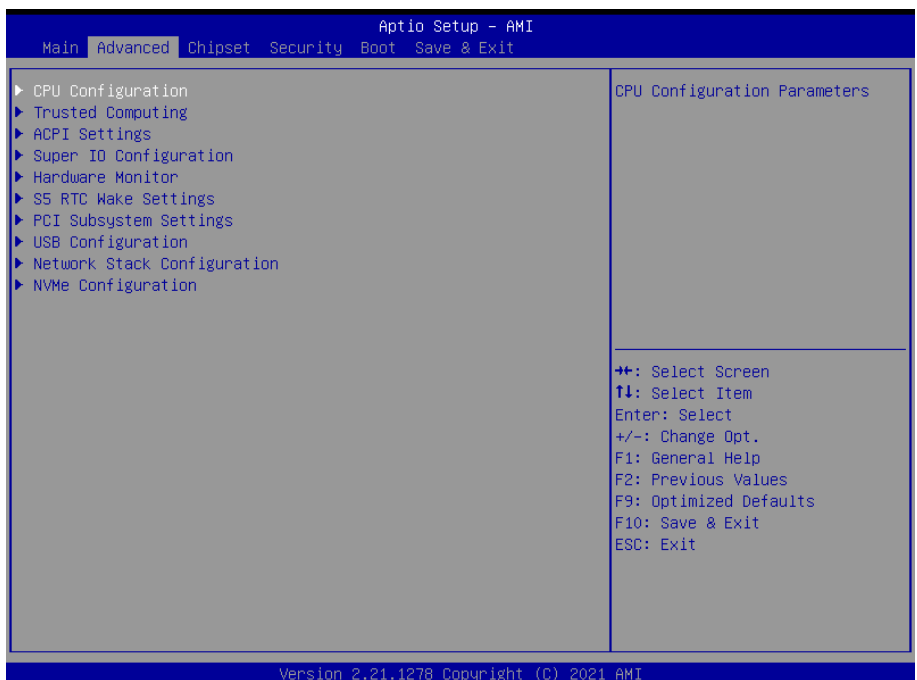

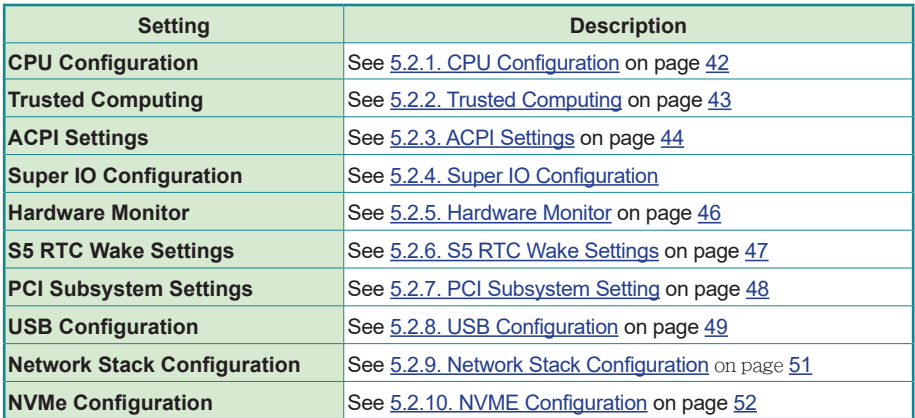

# <span id="page-51-0"></span>**5.2.1. CPU Configuration**

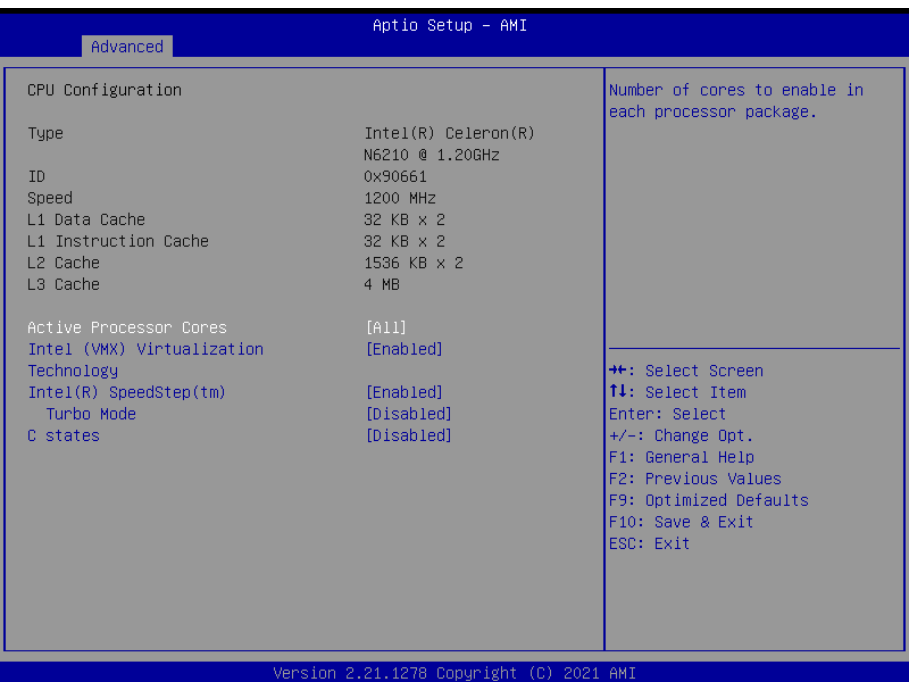

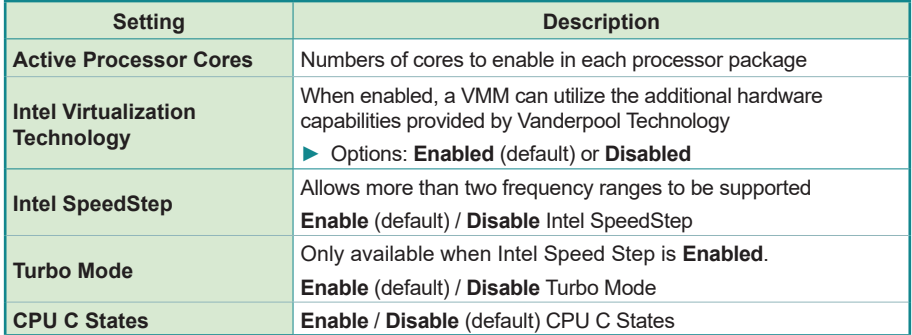

# <span id="page-52-0"></span>**5.2.2. Trusted Computing**

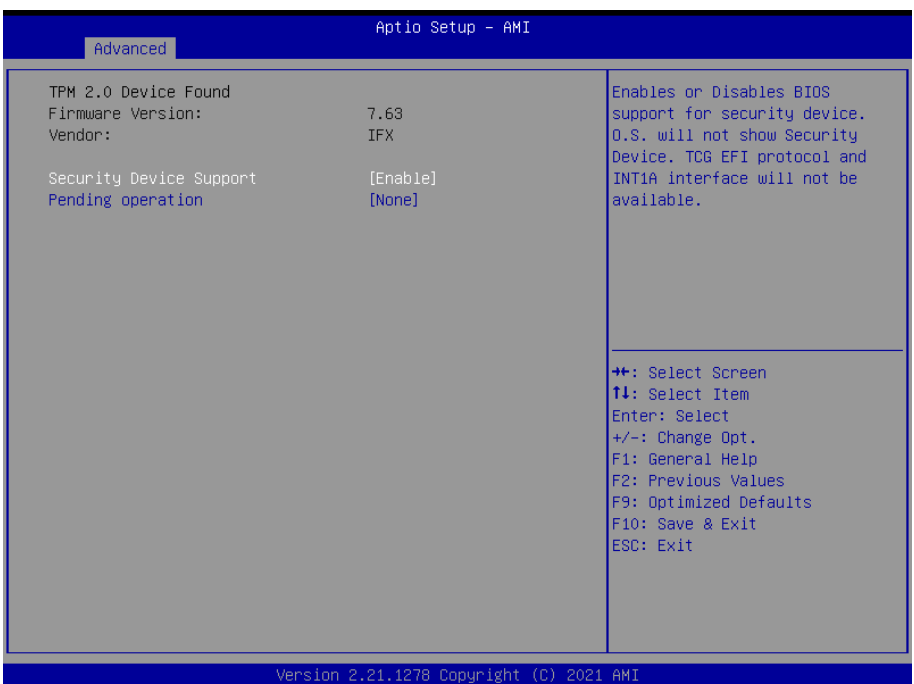

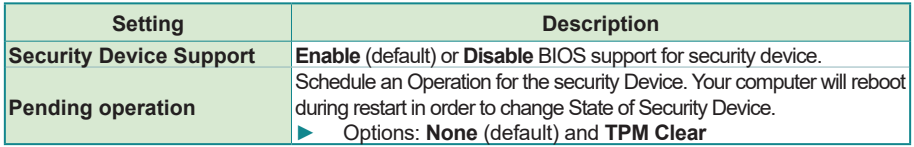

### <span id="page-53-0"></span>**5.2.3. ACPI Settings**

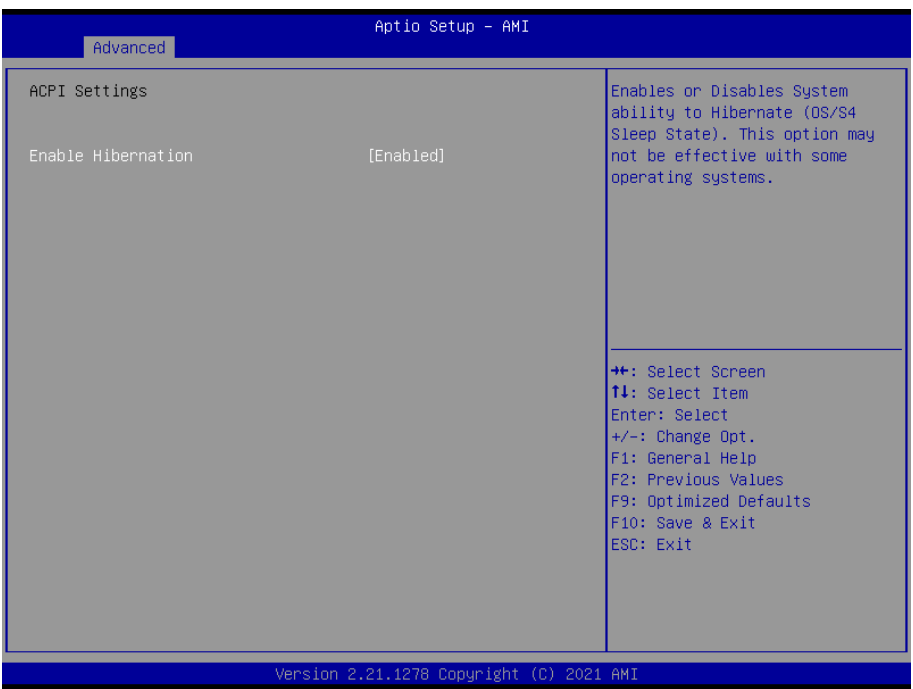

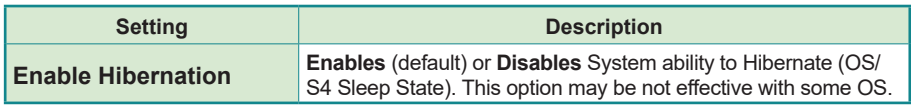

# **5.2.4. Super IO Configuration**

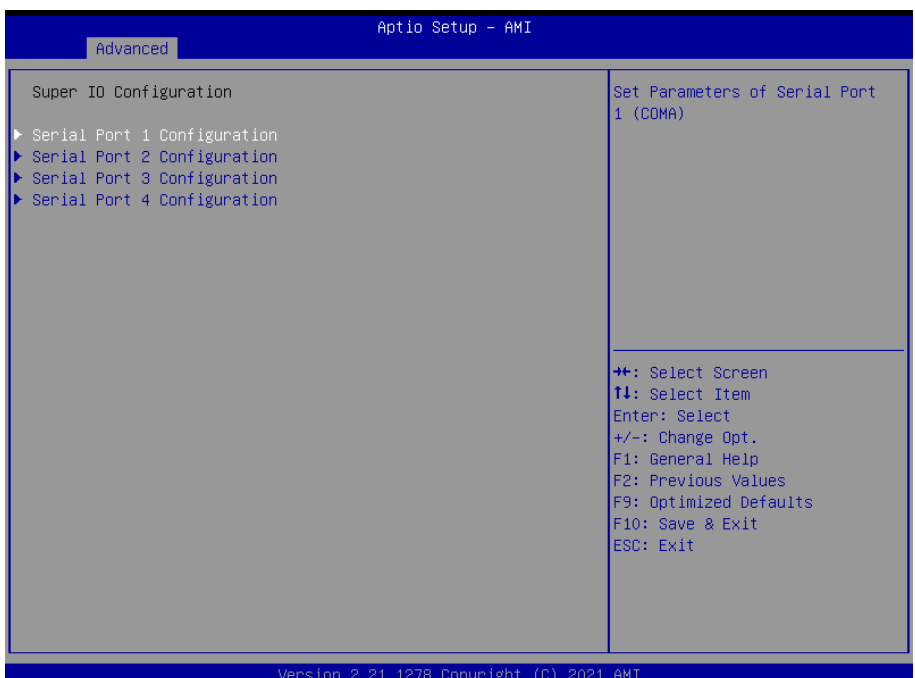

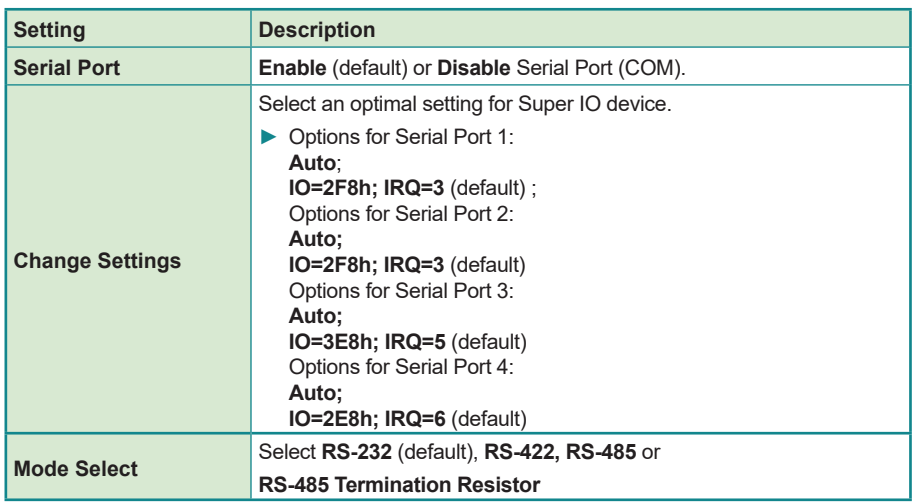

#### <span id="page-55-0"></span>**5.2.5. Hardware Monitor**

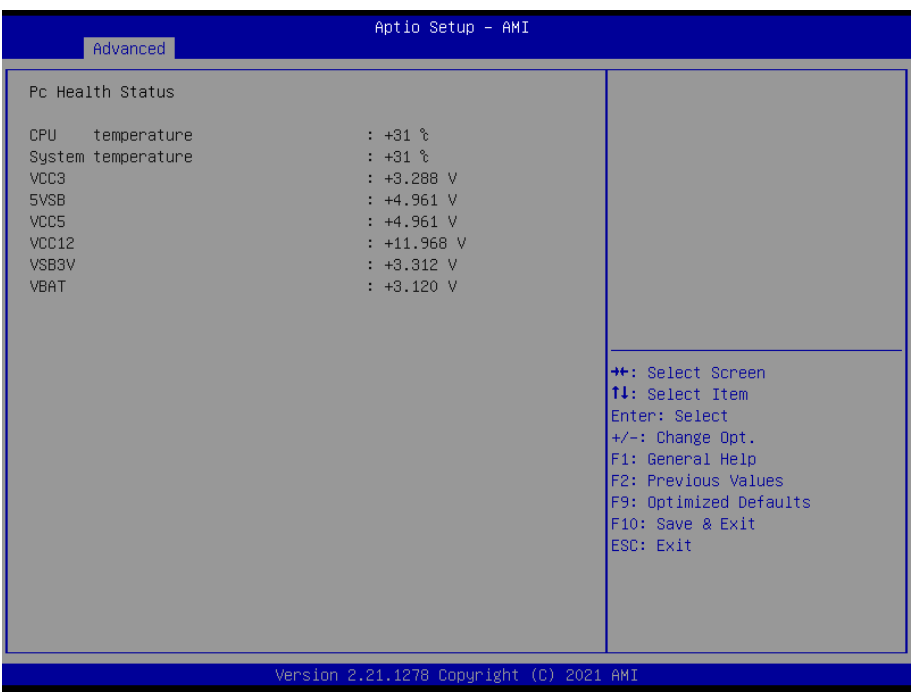

Select this submenu to view the main board's hardware status. Select it to run a report of various info as depicted below:

### <span id="page-56-0"></span>**5.2.6. S5 RTC Wake Settings**

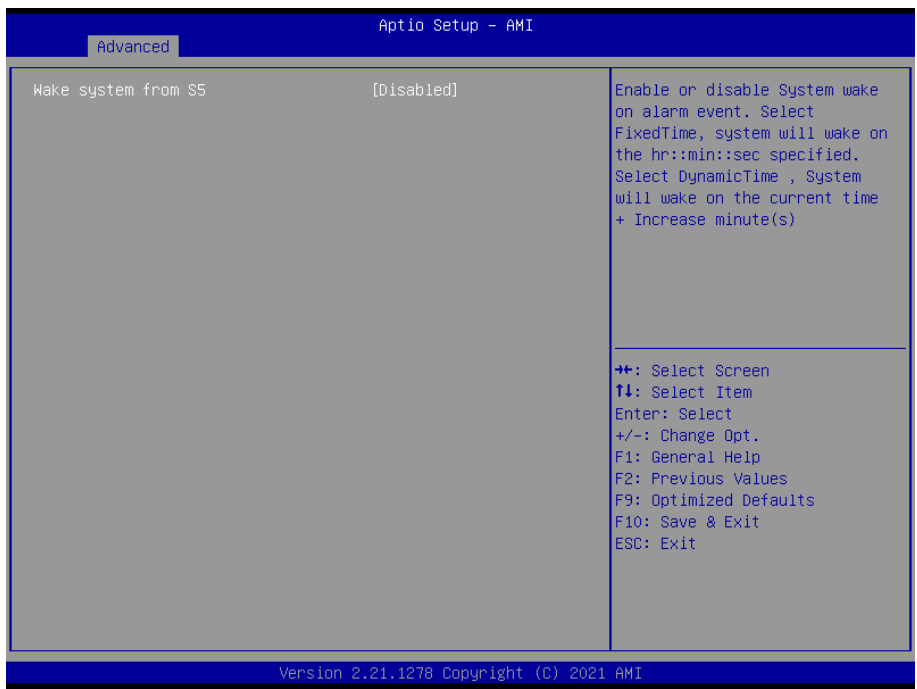

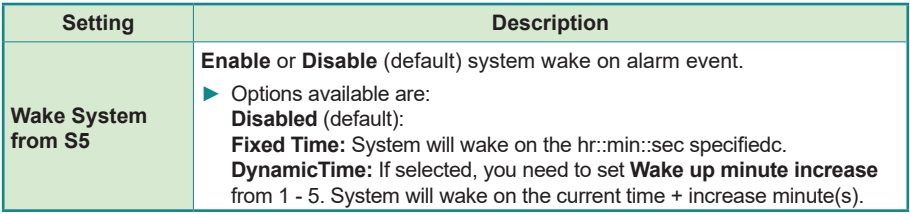

### <span id="page-57-0"></span>**5.2.7. PCI Subsystem Setting**

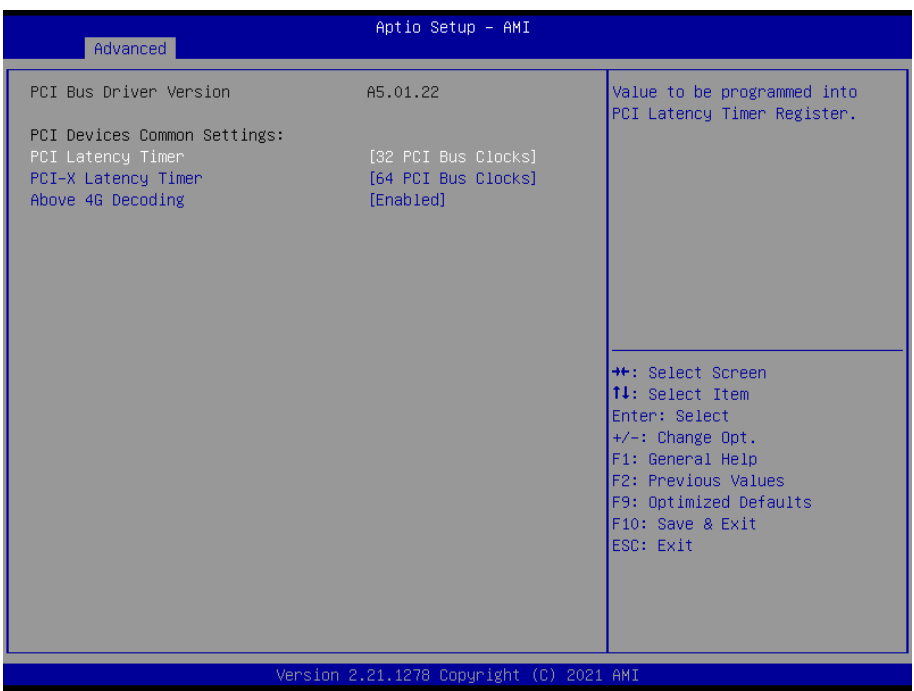

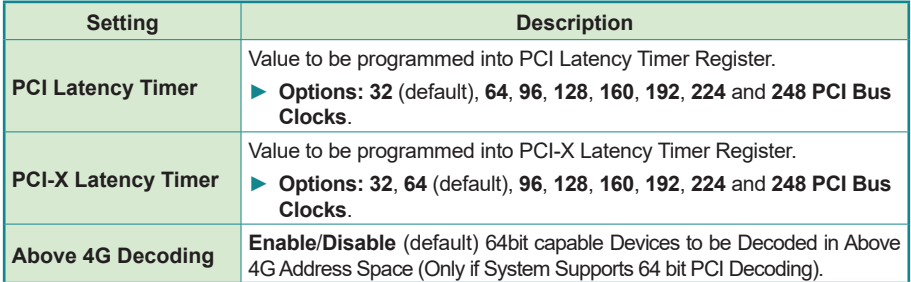

# <span id="page-58-0"></span>**5.2.8. USB Configuration**

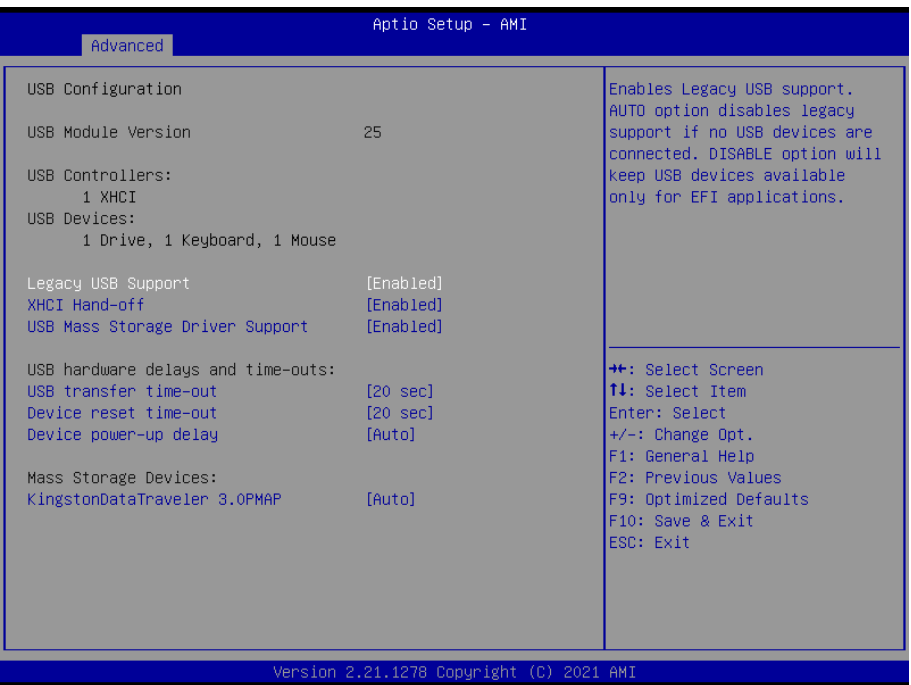

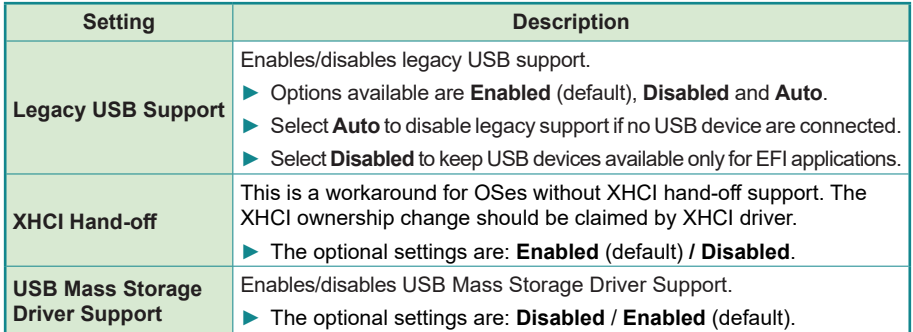

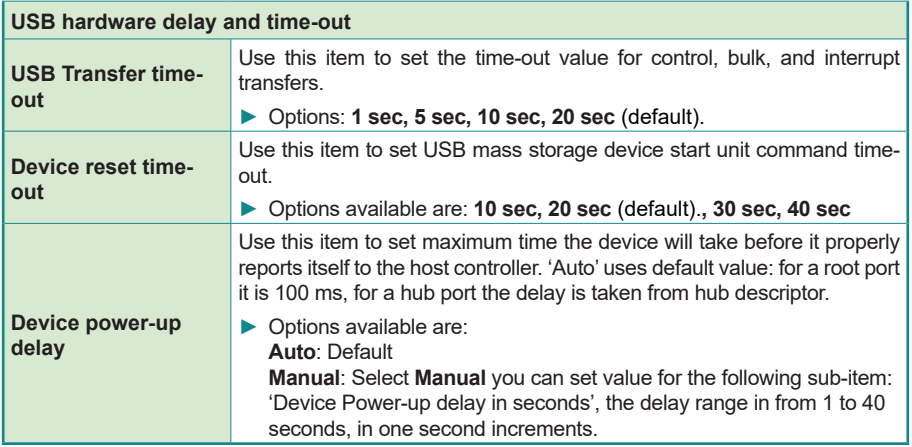

# <span id="page-60-0"></span>**5.2.9. Network Stack Configuration**

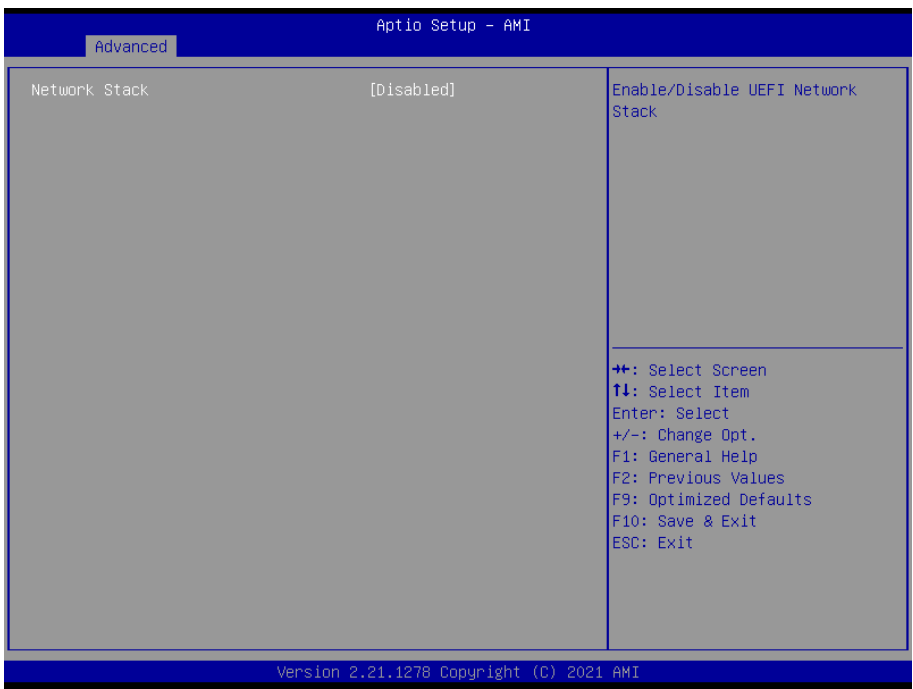

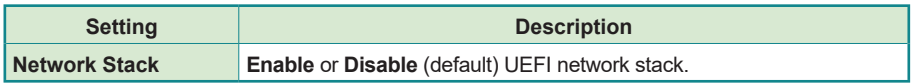

#### <span id="page-61-0"></span>**5.2.10. NVME Configuration**

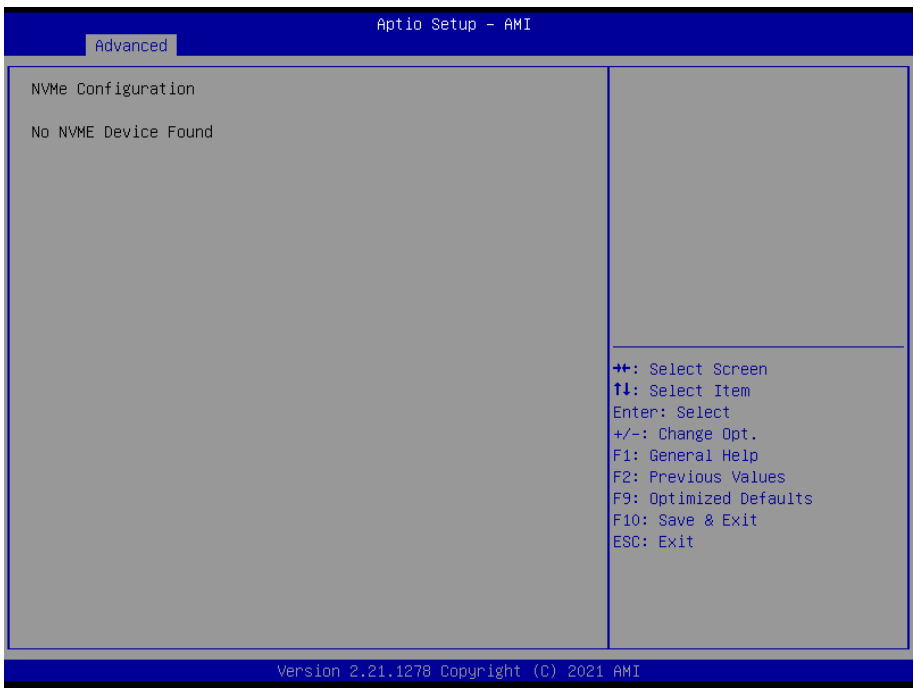

Access this submenu to view the NVMe controller and driver information.

# **5.3. Chipset**

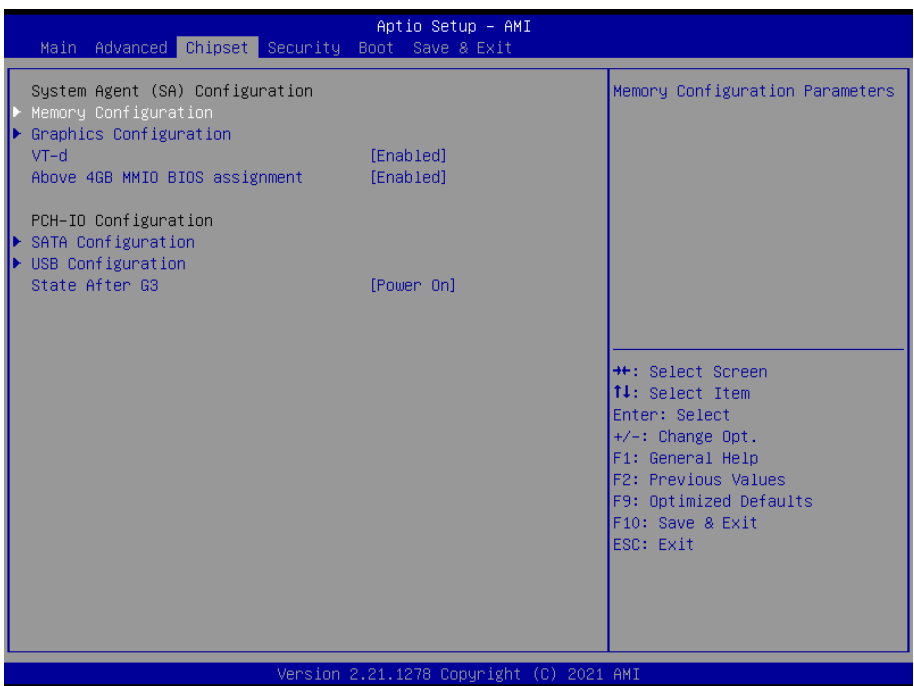

#### The features settings are:

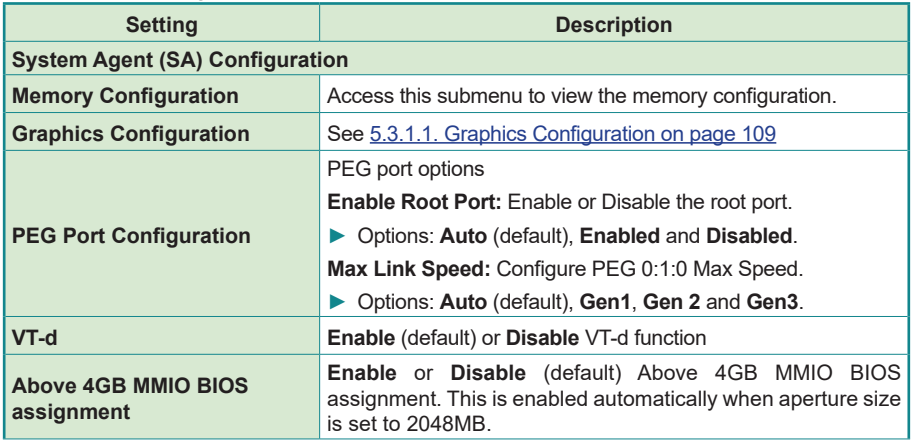

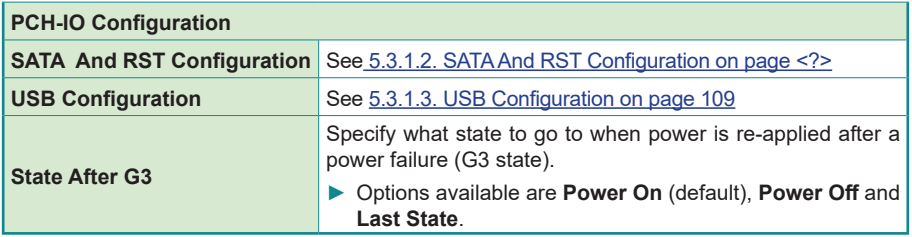

# **5.3.1. Graphics Configuration**

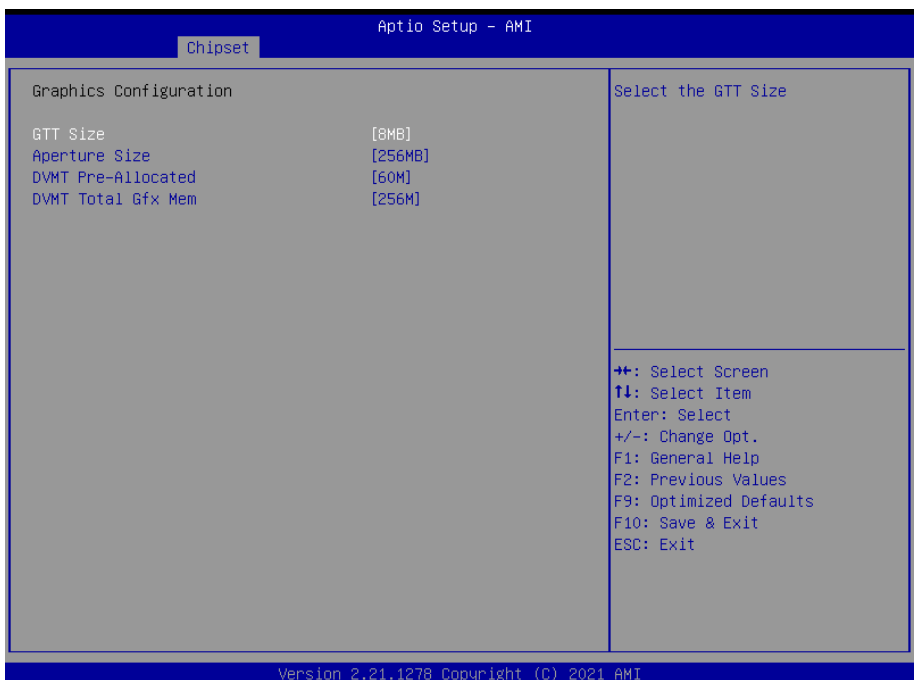

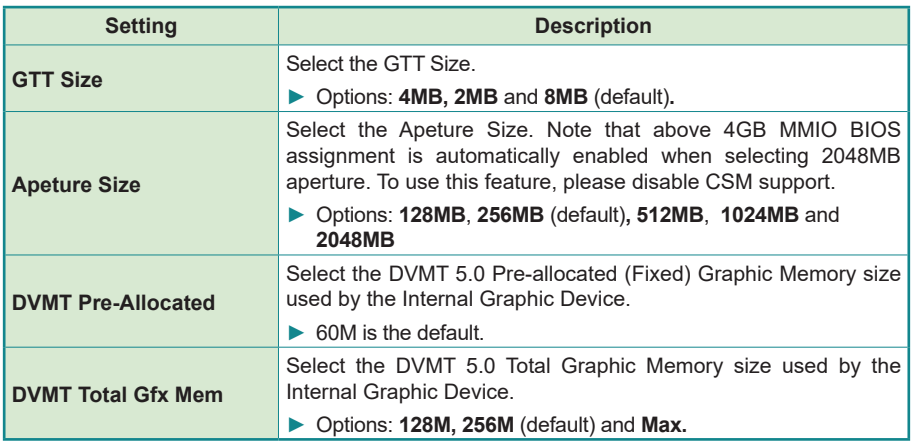

#### **5.3.2. SATA And RST Configuration**

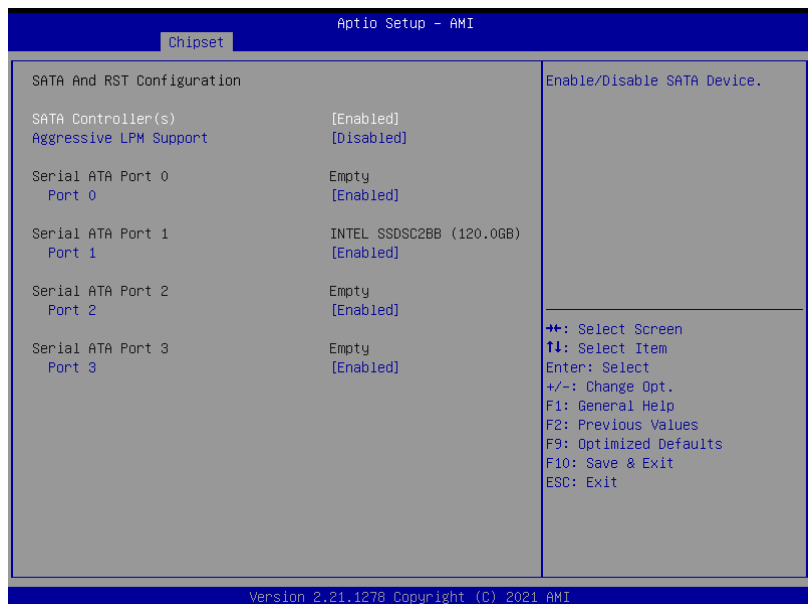

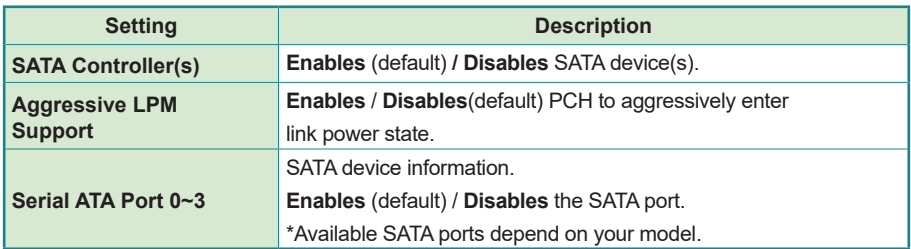

# **5.3.3. USB Configuration**

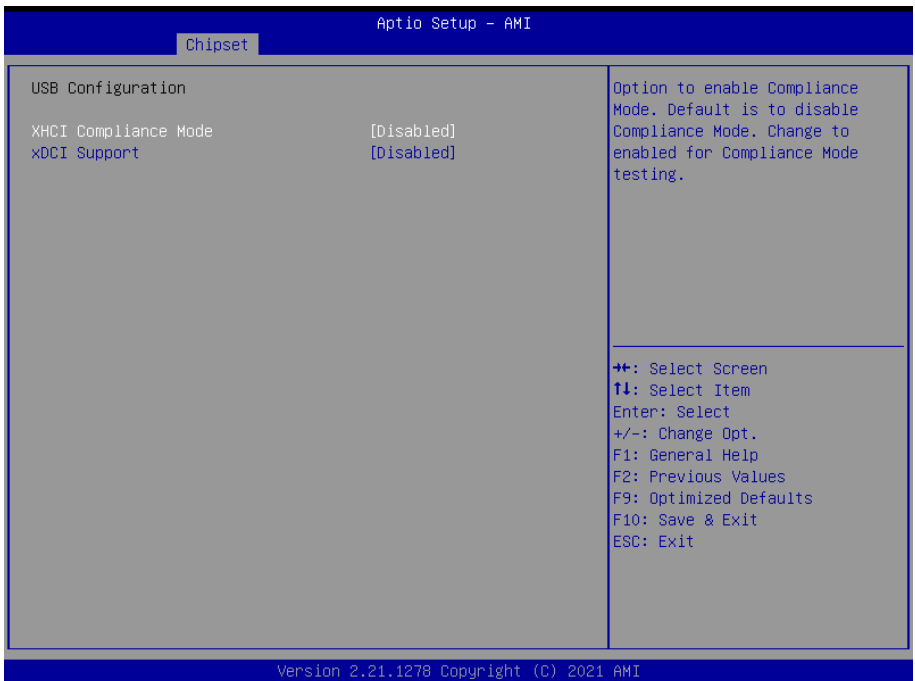

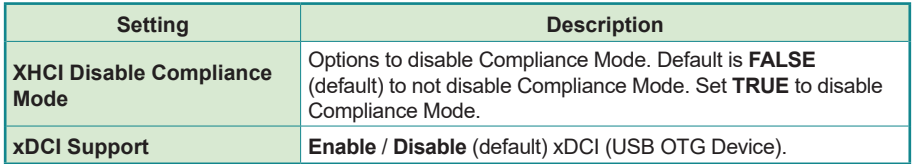

# **5.4. Security**

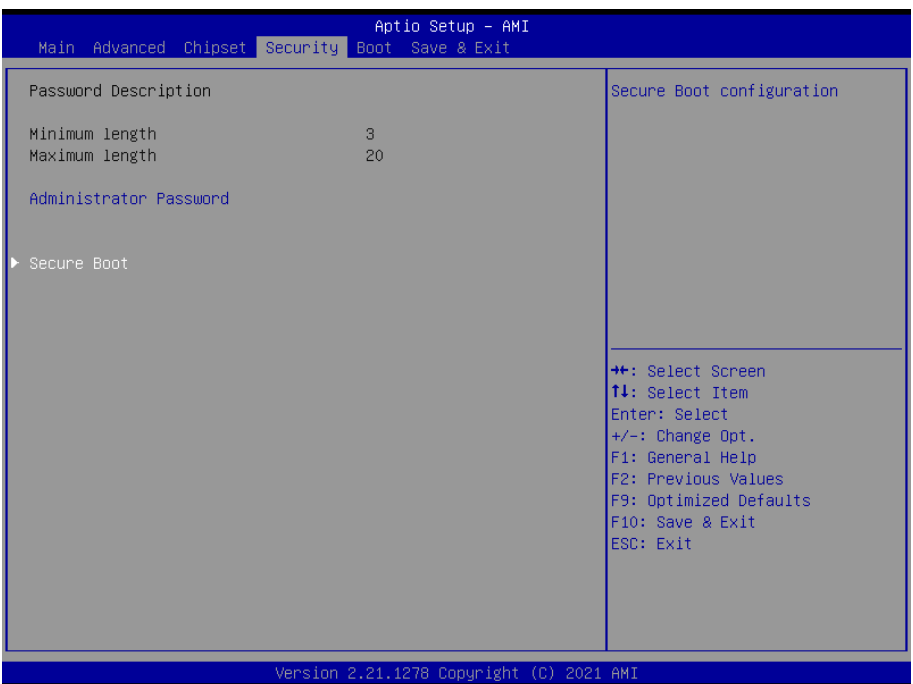

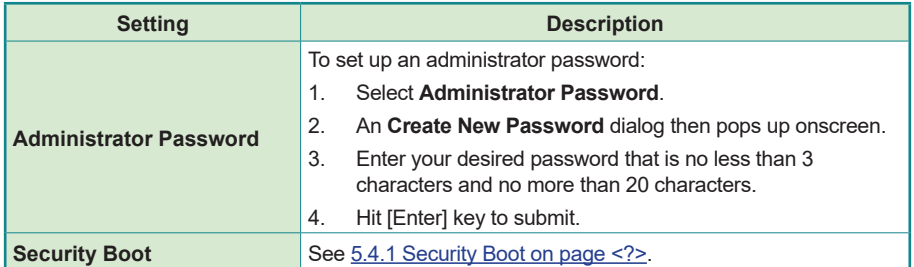

# **5.4.1. Security Boot**

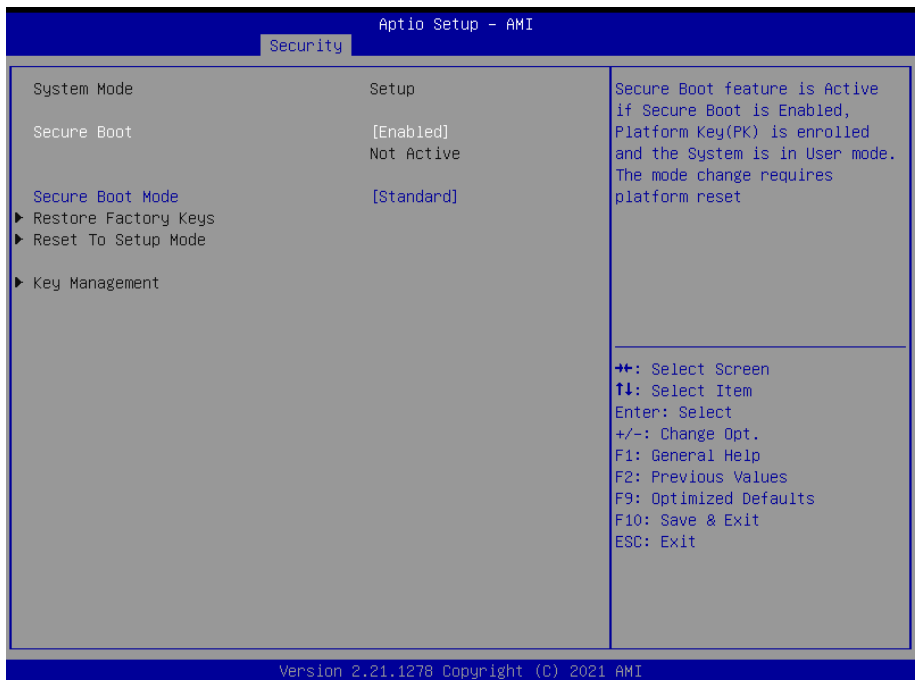

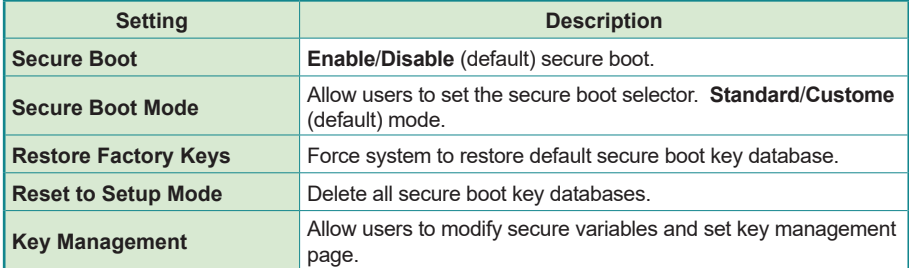

# **5.5. Boot**

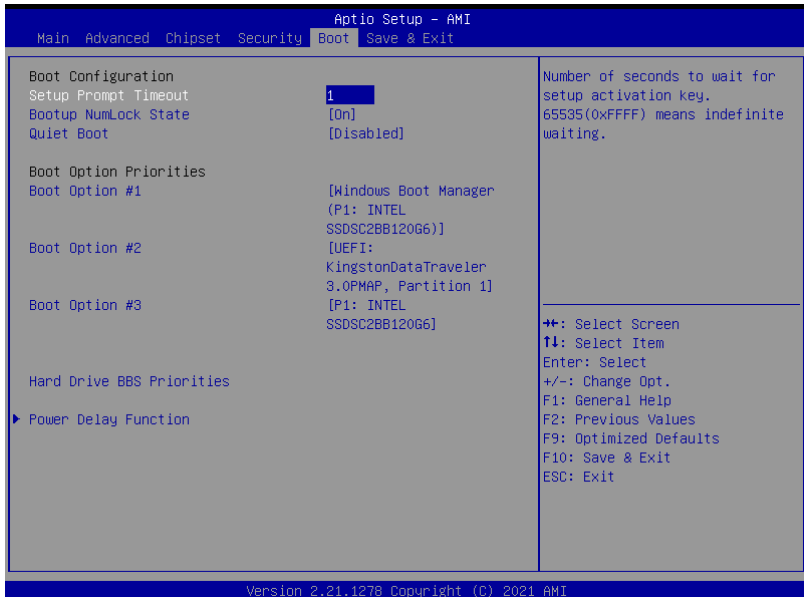

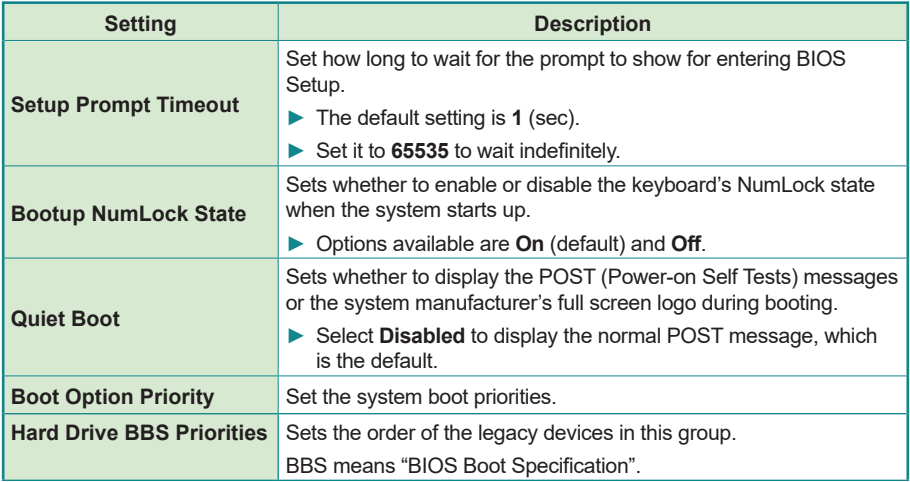

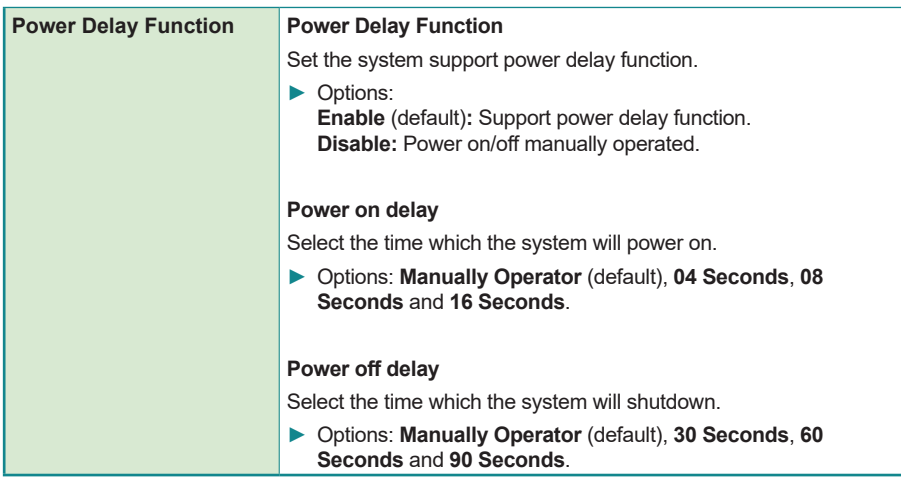

# **5.6. Save & Exit**

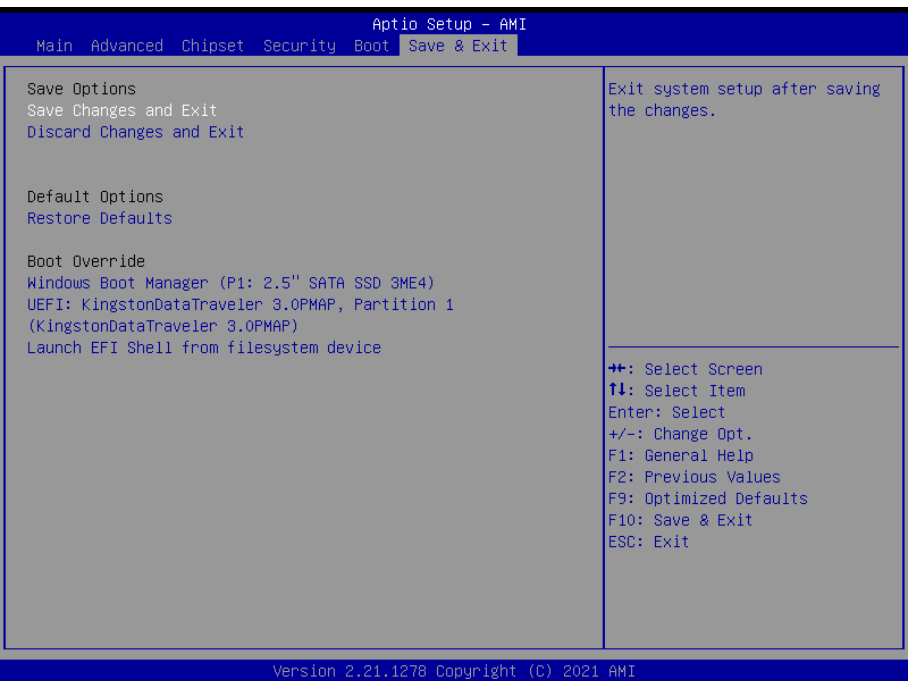

#### The features settings are:

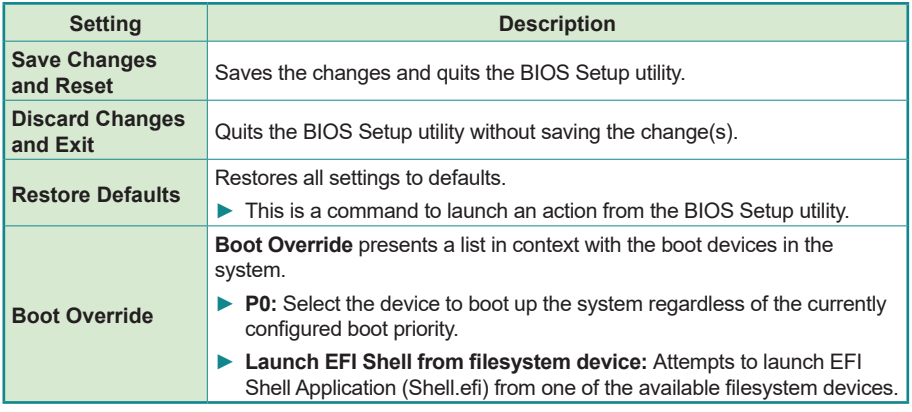